PUB.DIM-760

## Canon

### **Caméscope DVD Manuel d'instruction**

**DVD-Camcorder Bedienungsanleitung**

**Videocamera DVD Manuale di istruzioni**

# **DC100/DC95**

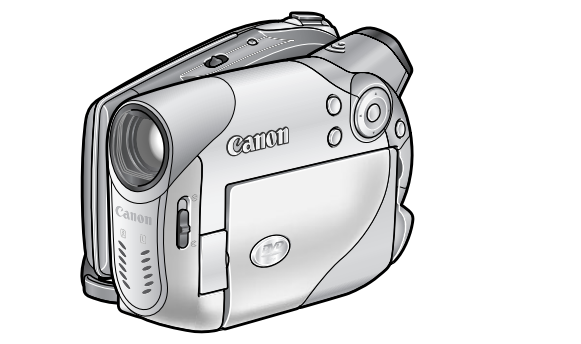

**Français**

**Deutsch**

**Italiano**

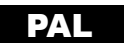

#### **AVERTISSEMENT :**

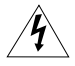

**AFIN D'ÉVITER TOUT RISQUE D'ÉLECTROCUTION, NE PAS ENLEVER LE COUVERCLE (NI L'ARRIÈRE). CET APPAREIL NE CONTIENT PAS DE PIÈCES RÉPARABLES PAR L'UTILISATEUR. POUR TOUTE RÉPARATION, S'ADRESSER À UNE PERSONNE** 

**QUALIFIÉE.**

#### **AVERTISSEMENT :**

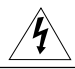

**POUR RÉDUIRE LES RISQUES D'INCENDIE OU DE CHOC ÉLECTRIQUE, NE PAS EXPOSER CET APPAREIL À LA PLUIE NI À L'HUMIDITÉ.**

#### **ATTENTION :**

#### **POUR RÉDUIRE LES RISQUES D'INCENDIE OU DE CHOC ÉLECTRIQUE, AINSI QUE LA PRODUCTION DE PARASITES, UTILISER UNIQUEMENT LES ACCESSOIRES RECOMMANDÉS.**

#### **ATTENTION :**

DÉCONNECTER LA PRISE SECTEUR DE LA PRISE D'ALIMENTATION QUAND L'APPAREIL N'EST PAS UTILISÉ.

La fiche d'alimentation est utilisée pour mettre l'appareil hors tension. La fiche d'alimentation doit rester accessible afin de permettre sa déconnexion rapide en cas d'accident.

La plaque d'identification CA-570 est située sur le dessous de l'appareil.

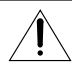

L'utilisation de n'importe quel autre appareil que l'adaptateur secteur compact CA-570 peut endommager le caméscope.

APPAREIL À RAYONNEMENT LASER DE CLASSE 1

#### **Union européenne (et EEE) uniquement.**

Ce symbole indique que, conformément à la directive DEEE (2002/96/CE) et à la réglementation de votre pays, ce produit ne doit pas être jeté avec les ordures ménagères. Vous devez le déposer dans un lieu de ramassage prévu à cet effet, par exemple, un site de collecte officiel des équipements électriques et électroniques (EEE) en vue de leur recyclage ou un point d'échange de produits autorisé qui est accessible lorsque vous faites l'acquisition d'un nouveau produit du même type que l'ancien. Toute déviation par rapport à ces recommandations d'élimination de ce type de déchet peut avoir des effets négatifs sur l'environnement et la santé publique car ces produits EEE contiennent généralement des substances qui peuvent être dangereuses. Parallèlement, votre entière coopération à la bonne mise au rebut de ce produit favorisera une meilleure utilisation des ressources naturelles. Pour obtenir plus d'informations sur les points de collecte des équipements à recycler, contactez votre mairie, le service de collecte des déchets, le plan DEEE approuvé ou le service d'enlèvement des ordures ménagères. Pour plus d'informations sur le dépôt et le recyclage des produits DEEE, consultez le site www.canon-europe.com/environment.

(EEE : Norvège, Islande et Liechtenstein)

# *Les avantages des DVD*

# **ENREGISTREMENT**

Avec un DVD, vous appuyez uniquement sur la touche marche/arrêt et le caméscope trouve automatiquement un espace libre sur le disque ( $\Box$ ) 22). Ne perdez plus de temps à avancer ou rebobiner la bande pour trouver l'emplacement à partir duquel vous pouvez commencer un nouvel enregistrement.

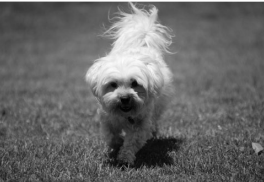

Vous ne risquez plus d'enregistrer par erreur par dessus un enregistrement précieux!

# **LECTURE**

Sélectionnez simplement une scène sur l'écran d'index!

Insérez simplement votre disque finalisé\* dans un lecteur de DVD et choisissez immédiatement la scène que vous souhaitez reproduire sur l'écran d'index ( 26). Il n'est pas nécessaire de reproduire tout l'enregistrement ni d'avancer

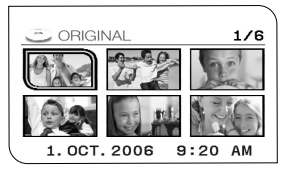

ou de rebobiner la bande pour tourner la scène que vous souhaitez . \* La finalisation est un processus nécessaire pour que les disques DVD enregistrés puissent être reproduits sur les lecteurs de DVD ordinaires ( $\Box$  62).

## *Présentation des DVD*

Vous avez probablement entendu parlé des disques DVD qui sont disponibles en divers types et en deux tailles différentes - les DVD les plus courant ont une taille de 12 cm et les mini DVD ont une taille de 8 cm. Ce caméscope utilise des disques DVD-R ou DVD-RW 8 cm disponibles dans le commerce.

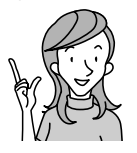

**Quel disque choisir?**

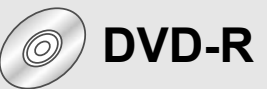

Peut être enregistré uniquement une fois.

Vous ne pouvez pas monter ou supprimer des enregistrements.

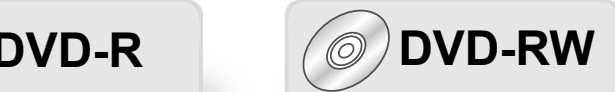

Vous pouvez l'enregistrer plusieurs fois.

Vous pouvez supprimer des scènes ou initialiser le disque et enregistrer à nouveau.

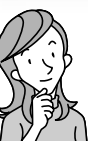

**Maintenant que j'ai le disque... Quel standard de disque dois-je choisir pour l'initialiser ?**

## **Mode VIDEO Mode VR\***

Une fois finalisé, un disque enregistré en mode VIDEO peut être reproduit sur la plupart des lecteurs de DVD. Cependant, vous ne pouvez pas monter les enregistrements.

Vous pouvez monter facilement les enregistrements. Cependant le disque peut uniquement être reproduit sur des lecteurs de DVD compatibles avec les disques DVD-RW en mode VR.

\* Video Recording

## *Différences entre les fonctions disponibles selon le disque*

Les fonctions et caractéristiques du caméscope varient selon le type de disque utilisé et les spécifications du disque qui ont été sélectionnées au moment de l'initialisation.

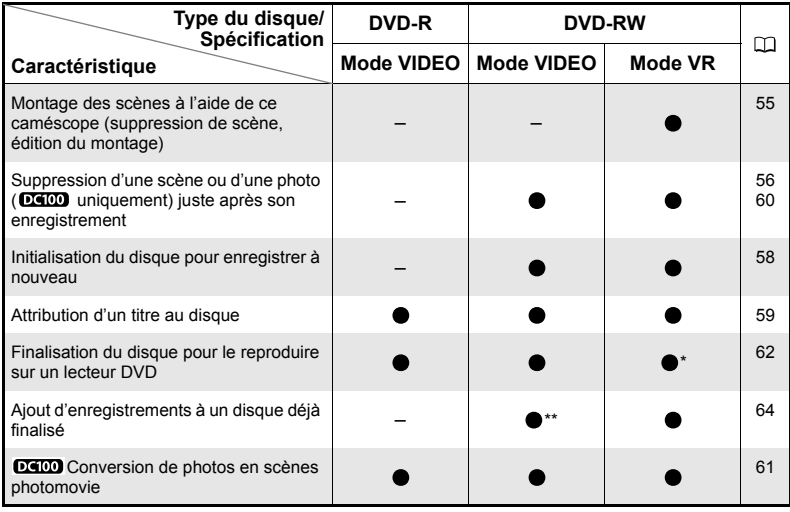

\* La lecture ne peut pas être garantie avec tous les appareils de DVD externes (lecteurs de DVD, enregistreurs de DVD, etc.).

\*\* Vous devrez définaliser le disque d'abord.

- **Disques recommandés :** les performances de ce caméscope ont été testées en utilisant disques DVD Hitachi-Maxell de la série HG. Si vous souhaitez utiliser un autre support DVD, contactez directement le centre de service clientèle du fabricant.
- Essayer d'enregistrer ou de reproduire avec ce caméscope, des disques DVD enregistrés, initialisés, ou finalisés par d'autres appareils numériques, peut entraîner une perte de données.
- Quand vous achetez des nouveaux disques DVD-RW, vous devez les initialiser avec ce caméscope avant de les utiliser pour la première fois.
- Pour une plus grande compatibilité avec des appareils de DVD externes, nous vous recommandons d'utiliser le mode VIDEO.

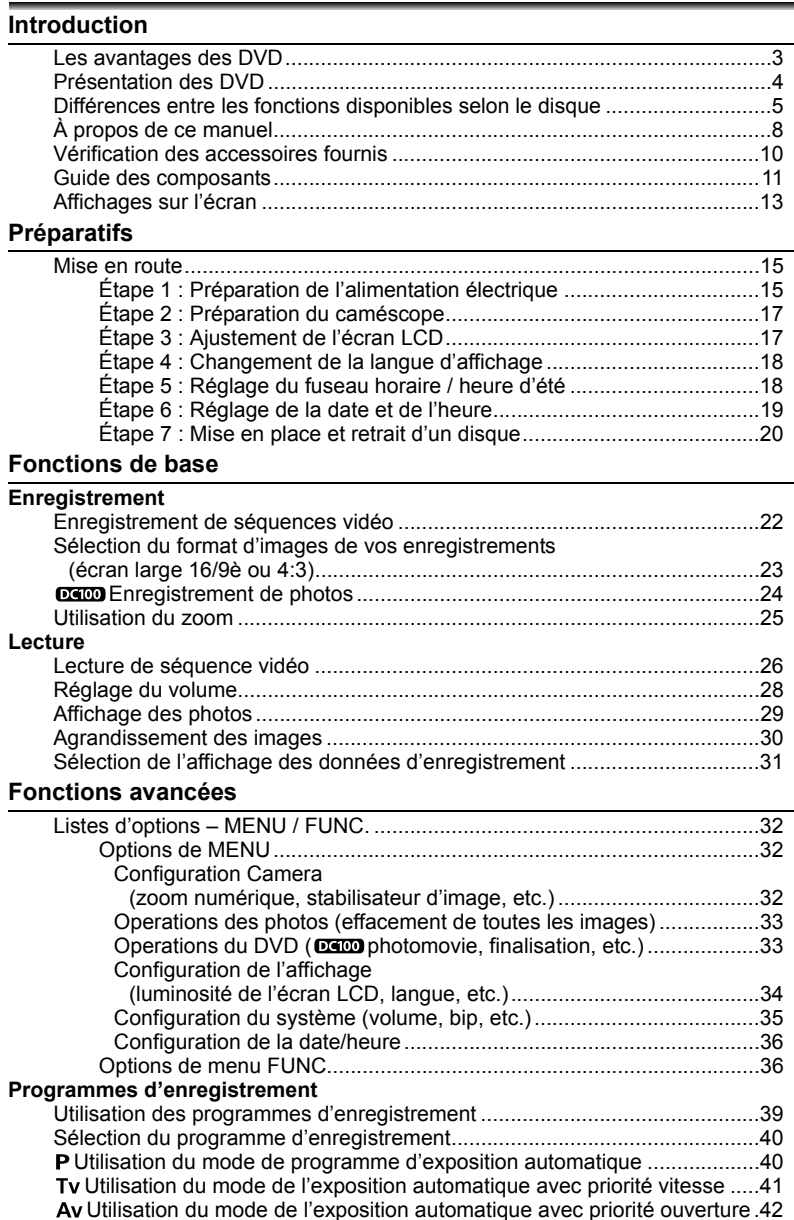

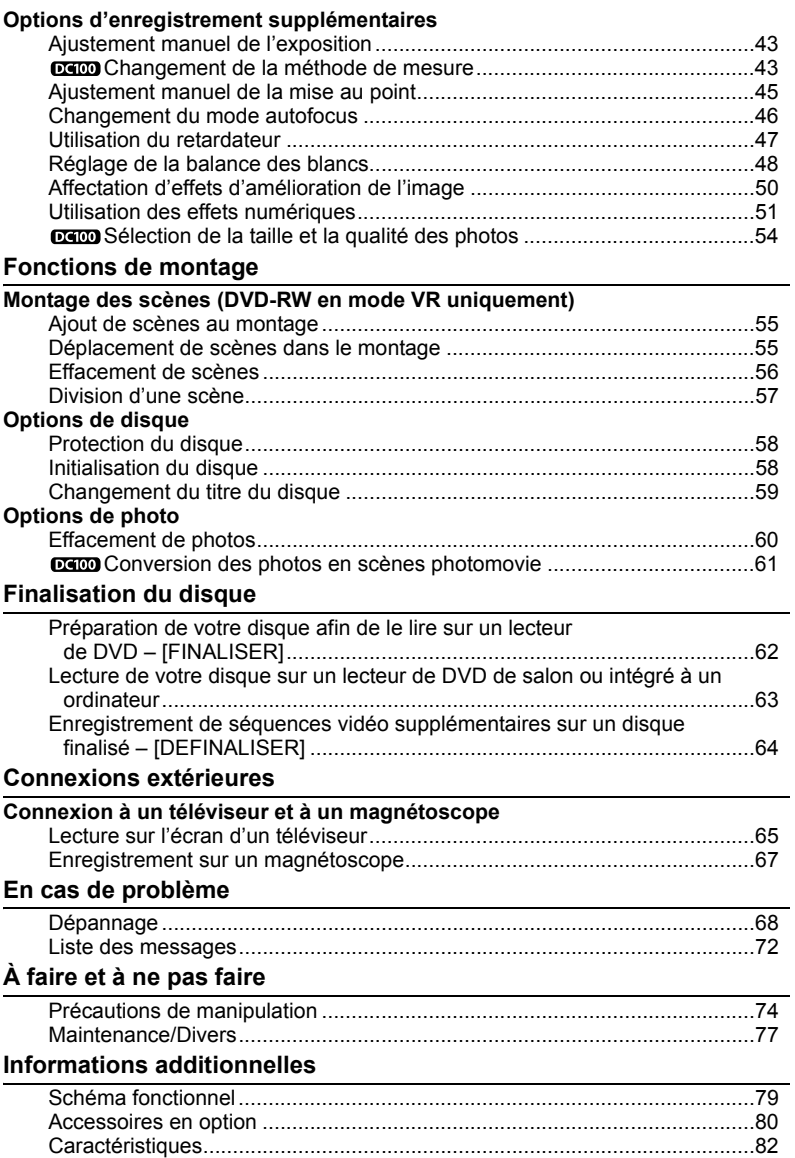

Index..............................................................................................................84

### F

**Introduction F** Introduction

#### 7

# *À propos de ce manuel*

Merci d'avoir acheté le Canon DC100/DC95. Veuillez lire ce manuel attentivement avant d'utiliser le caméscope et le conserver à titre de référence future. Si votre caméscope ne fonctionne pas correctement, reportez-vous au tableau de la section *Dépannage* ( $\square$  68).

## **Conventions utilisées dans le manuel**

- : précautions relatives au fonctionnement du caméscope.
- : rubriques additionnelles qui complètent les procédures de fonctionnement de base.
- O $\Box$ : numéro de la page de référence.
- $\Omega$  Les touches et commutateurs autres que celui  $\delta$  du multi-sélecteur sont indiqués de cette manière x\*\*\* (par exemple *MENU*).
- [ ] sont utilisés pour les options de menu affichées sur l'écran. Les options de menu en gras, indiquent un réglage par défaut (par exemple **[ON]**, [OFF]).
- "Écran" fait référence à l'écran LCD et à l'écran du viseur.
- Les photos de ce manuel sont des photos simulées prises avec un appareil fixe.

 : Option ou caractéristique qui s'applique ou est disponible uniquement avec ce modèle.

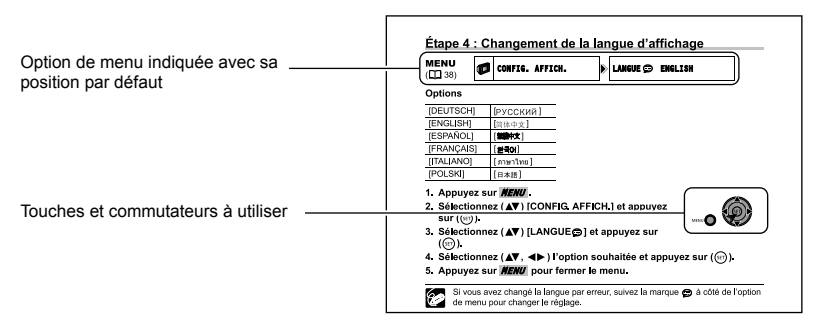

## **À propos du multi-sélecteur**

Utilisez le multi-sélecteur pour sélectionner les options d'un menu et changer les réglages.

Poussez le multi-sélecteur vers le haut, le bas, la gauche ou la droite ( $\triangle$ / $\nabla$ / $\blacktriangleleft$ / $\blacktriangleright$ ) pour choisir une option. D'autres fois, appuyez directement sur le multi-sélecteur  $({\rm (str)})$  pour valider une sélection ou changer un réglage.

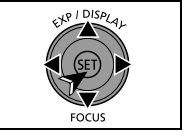

## **Sélection d'une option - MENU/FUNC.**

De nombreuses fonctions du caméscope peuvent être sélectionnées à partir des menus qui apparaissent quand vous appuyez sur la touche MENU ( $MEW$ ) et la touche FUNC. (  $FUNC.$  ).

Pour plus de détails sur les options de menu disponibles, reportez-vous aux *Listes d'options - MENU/FUNC.* ( $\Box$  32).

## **Sélection des options du MENU**

- 1. Appuyez sur *MENU* .
- 2. Sélectionnez (AV) le menu souhaité de **la colonne de gauche et appuyez sur**   $(\widehat{\mathsf{SET}})$ .

Le titre du menu sélectionné s'affiche au haut de l'écran et sous la liste des réglages.

- 3. Sélectionnez (AV) le réglage que vous **souhaitez changer et appuyez sur (** $(SET)$ **).** 
	- La barre de sélection orange indique le réglage de menu actuellement sélectionné. Les éléments non disponibles s'affichent en noir.
	- Pour revenir à la page de sélection du menu, sélectionnez ( $\nabla$ ) [RETOUR] et appuyez sur  $(\widehat{\text{ser}})$ ).
- **4. Sélectionnez (AV) l'option souhaitée et appuyez sur (** $(SET)$ **) pour enregistrer le réglage.**
- 5. Appuyez sur *MENU* .

Vous pouvez appuyer sur *MENU* pour fermer à tout moment le menu.

#### **Sélection des options du menu FUNC.**

- 1. Appuyez sur *FUNC.*.
- 2. Sélectionnez (AV). l'icône de la fonction **à modifier à partir de la colonne de gauche.**
- **3. Sélectionnez (<>>>** ) le réglage souhaité **dans les options disponibles de la barre inférieure.**

L'option sélectionnée est surlignée en bleu clair.

- 4. Appuyez sur *FUNC*. pour enregistrer les réglages et refermer le menu.
	- Vous pouvez appuyer sur **FUNC.** pour fermer à tout moment le menu.
	- Pour certains réglages, vous devrez faire des sélections supplémentaires ( $\blacktriangle\blacktriangledown$ ,  $\blacklozenge$ ) et/ou appuyer sur  $({}_{SET})$ ). Suivez les guides de fonctionnement

supplémetaires qui s'affichent à l'écran (comme par exemple l'icône STI). les petites flèches, etc.).

## **À propos des modes de fonctionnement**

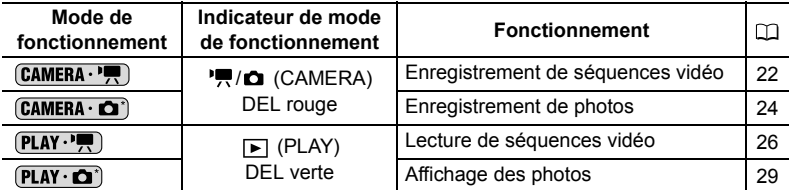

\*Pour utiliser les fonctions photo ( $\overline{D\{400\}}$   $\overline{C\{C\}AD}$ ) ou  $\overline{P\{AY\cdot\bigcap\{A\}\}}$ ,  $\overline{D\{C\}}$  uniquement ) il vous faudra régler [MODE PHOTO] sur [ON] comme expliqué ci-dessous.

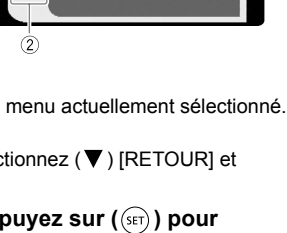

**CONFIG. CAMERA** 

**ARDATEUR** 

ON

OFF

 $\overline{M}$ 

OFF

煽

 $\overline{\mathbf{e}}$ 

耐

aged

**ED** VIDEO awi<br>C<sup>oe</sup> PROGRAMME  $(2)$ 

## **Pour activer les modes photos**

- 1. Appuyez sur *MENU* .
- **2. Sélectionnez (AV) [CONFIG. SYSTEME] et appuyez sur ( (set)).**
- **3. Sélectionnez (AV) [MODE PHOTO] et appuyez sur (** $(SET)$ **).**
- **4. Sélectionnez (AV) [ON] et appuyez sur (SET)).**
- 5. Appuyez de nouveau sur *MENU* pour fermer le menu.

## **Pour changer le mode de fonctionnement**

Le commutateur d'alimentation sert non seulement à mettre le caméscope sous ou hors tension, mais il sert aussi à changer de mode de fonctionnement.

#### **De la position ON, faites glisser momentanément le commutateur d'alimentation vers MODE et relâchez-le.**

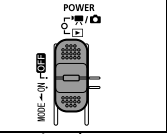

Cette action fait basculer le mode de fonctionnement selon la séquence suivante :

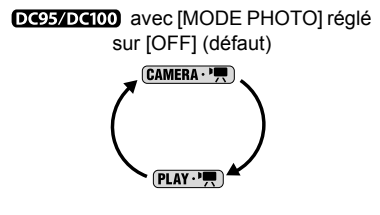

\*\* Vous ne pouvez pas enregistrer de photos avec le **DICE**, mais vous pouvez afficher les photos déjà enregistrées sur un disque (à l'aide d'un autre caméscope). La lecture ne peut pas être garantie pour toutes les photos.

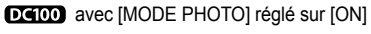

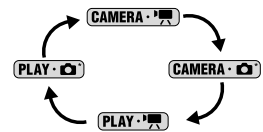

DC95 avec [MODE PHOTO] réglé sur [ON]

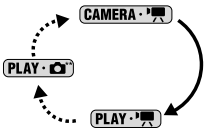

## **Vérification des accessoires fournis**

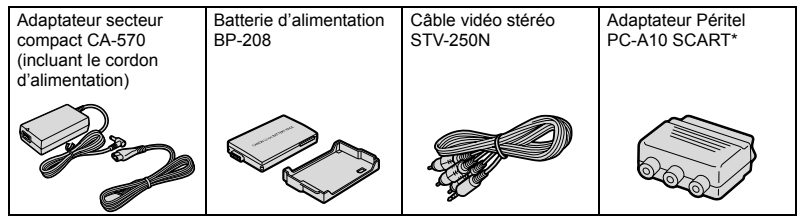

Europe uniquement.

#### **Marques de commerce et marques déposées**

- **EXP** est une marque de commerce de DVD Format/Logo Licensing Corporation.
- Fabriqué sous licence de Dolby Laboratories. Le terme "Dolby" et le sigle double D sont des marques commerciales de Dolby Laboratories.
- Les autres noms de produits non mentionnés ci-dessus peuvent être des marques de commerce ou des marques déposées de leur compagnie respective.
- TOUTE UTILISATION AUTRE QUE POUR L'USAGE PERSONNEL DU CONSOMMATEUR DE CE PRODUIT, CONFORME AU STANDARD MPEG-2 POUR LE CODAGE D'INFORMATION VIDEO SUR SUPPORT, EST EXPRESSEMENT INTERDITE SANS LICENCE SOUMISE AUX BREVETS APPLICABLES DU PORTEFEUILLE DE BREVETS MPEG-2, LAQUELLE EST DISPONIBLE AUPRES DE MPEG LA, L.L.C., 250 STEELE STREET, SUITE 300, DENVER, COLORADO 80206, USA.

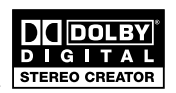

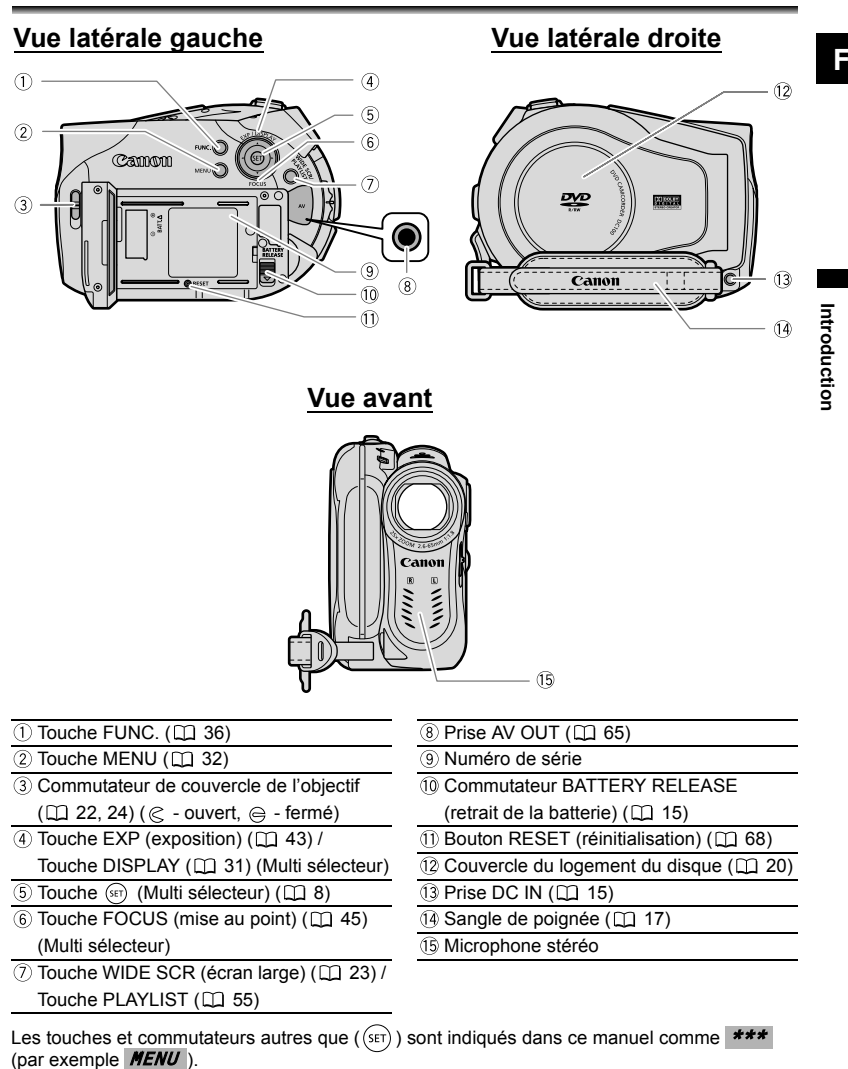

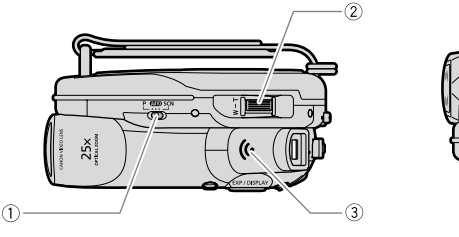

**Vue de dessus Vue de dessous**

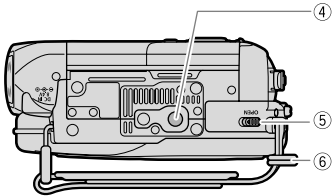

**Vue arrière**

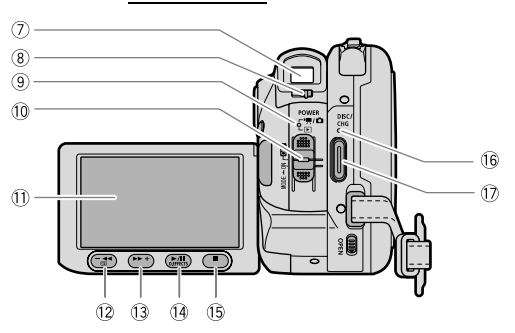

- $\overline{1}$  Commutateur de mode ( $\Box$  39)  $\overline{1}$  Écran LCD ( $\Box$  17)
- 
- $(3)$  Haut-parleur  $($  $\Box$  28)
- 4) Filetage pour trépied (CQ 23)
- Commutateur OPEN (ouvrez le couvercle du logement du disque)  $($  $\Box$  20)
- $\overline{10}$  Dispositif de fixation de la courroie  $\overline{10}$  Touche D. EFFECTS ( $\Box$  51) /
- 
- Levier de réglage dioptrique du viseur  $(D)$  17)
- $\circ$  Indicateur du mode de fonctionnement ( $\circ$  9) DCIOO Rouge ', / O (CAMERA),
	- DC95 Rouge ", (CAMERA),
	- Vert (PLAY)
- $(1)$  Commutateur d'alimentation ( $(1)$  9)
- 
- $\textcircled{2}$  Levier de zoom ( $\textcircled{1}$  25)  $\textcircled{2}$  Touche  $\textcircled{1}$  (contrôle d'enregistrement)  $($   $\Box$  23) / Touche  $\blacktriangleleft$  (arrière rapide)
	- $(D27)$  / Touche écran d'index  $(D28)$
	- $\textcircled{1}$  Touche  $\blacktriangleright$  (avance rapide) ( $\textcircled{1}$  27) / Touche écran d'index +  $($  $\Box$  26)
- $\circled{7}$  Viseur ( $\circled{1}$  17) Touche  $\blacktriangleright$  / **I** (lecture/pause) ( $\circled{1}$  26)
	- $\overline{15}$  Touche (arrêt)  $(D2 26)$
	- Indicateur DISC (accès au disque)  $(D2, 24)$ Indicateur CHG. (charge) ( $\Box$  15)
	- 17 Touche marche/arrêt (CQ 22, 24)

Les touches et commutateurs autres que ( $\langle$ str)) sont indiqués dans ce manuel comme  $***$ (par exemple **MENU**).

## *Affichages sur l'écran*

#### **Enregistrement de séquences vidéo**

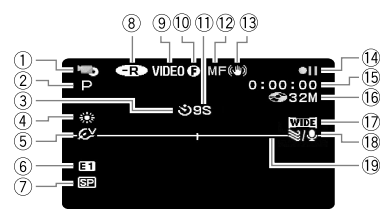

#### **DC100 Enregistrement de photos**

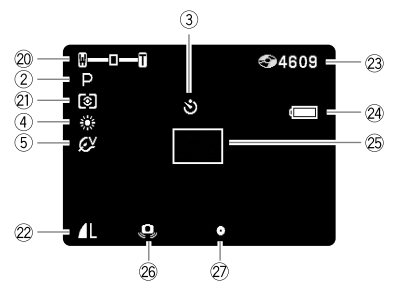

#### **Rappel d'enregistrement**

Le caméscope compte de 1 à 10 secondes quand vous démarrez l'enregistrement. C'est pratique pour éviter les scènes trop courtes.

#### **Durée d'enregistrement restante**

Quand il n'y a plus d'espace restant sur le disque, " FIN" apparaît et l'enregistrement s'arrête.

- Mode de fonctionnement  $($  $\Box$  9)  $\bigcap$ 2) Programme d'enregistrement (CD 39) 3) Retardateur ( $\Box$  47)  $(4)$  Balance des blancs  $(1148)$  $(5)$  Effets d'image  $(1)$  50)  $(6)$  Effets numériques ( $[1]$  51) Mode d'enregistrement (CQ 37) Type de disque  $\circledR$  DVD-R,  $\circledR$  DVD-RW ( $\Box$  4) Spécifications du disque (mode VIDEO, mode VR)  $($  $\Box$  4)  $(10)$  Marque de disque finalisé  $(11)$  62) Rappel d'enregistrement 12 Mise au point manuelle (CD 45) 13 Stabilisateur d'image (CD 32) Fonctionnement du disque **15 Code temporel** (heures : minutes : secondes) Durée d'enregistrement restante 17 Mode d'écran large (CD 23)  $(18)$  Filtre anti-vent ( $(1)$  33) 19 Marqueur de niveau (CQ 35) 20 Zoom ( $\Box$  25), Exposition (  $\bullet$  -  $\bullet$   $\Box$  43)  $(2)$  Mode de mesure  $(1)$  43) 22 Qualité/taille de la photo (CD 54) 23 Nombre de photos disponibles 24 Charge restante de la batterie 25 Cadre AF (autofocus) (CQ 46) Avertissement de bougé du caméscope  $($  $\Box$  32) Mémorisation de l'exposition/autofocus pendant l'enregistrement d'une photo  $(D24)$ **Fonctionnement du disque**
- Enregistrement,
- **II** Pause à l'enregistrement,
- Lecture, II Pause à la lecture,
- Recherche visuelle avant,
- **44** Recherche visuelle arrière,
- **I►** Lecture au ralenti avant\*,
- Lecture au ralenti arrière\*
- \* Uniquement avec un DVD-RW en mode VR.

**Introduction F**

Introduction

G

#### 23 DCIOD Nombre de photos **disponibles**

- clignote en rouge : pas de disque
- en vert : 6 photos ou plus
- en jaune : 1 à 5 photos
- en rouge : aucune photo supplémentaire ne peut être enregistrée
- Lors de l'affichage des photos, l'affichage apparaît toujours en vert.
- En fonction des conditions d'enregistrement, les nombre de photos disponibles affiché peut ne pas diminuer même après avoir réaliser un enregistrement, ou peut diminuer de 2 photos à la fois.

#### **Charge restante de la batterie**

 $\blacksquare \Leftrightarrow (\blacksquare \blacktriangleright \lhd \blacksquare \Leftrightarrow (\blacksquare \blacktriangleright \lhd \blacksquare \blacktriangleright \lhd \blacksquare)$ 

- Quand " $\leftarrow$ " clignote en rouge, remplacez la batterie d'alimentation par une autre complètement chargée.
- Quand vous fixez une batterie d'alimentation déchargée, le caméscope peut se mettre hors tension sans afficher " $\rightarrow$ ".
- En fonction des conditions dans lesquels le caméscope et la batterie d'alimentation sont utilisés, la charge réelle de la batterie peut ne pas être indiquée correctement.

#### **Lecture de séquences vidéo (Écran d'index)**

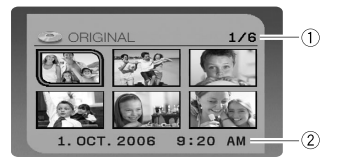

- Numéro de scène courante /
	- Nombre total de scènes ( $\Box$  26)
- Date et heure d'enregistrement

Fonctionnement du disque Durée de lecture

3) Numéro de scène  $\overline{4}$  Code de données ( $\Box$  31)

(heures : minutes : secondes)

#### **Lecture de séquences vidéo (Pendant la lecture)**

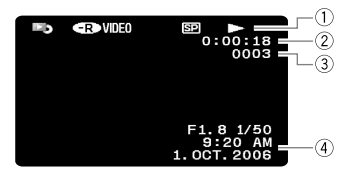

## **Affichage des photos**

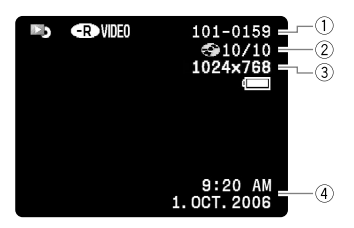

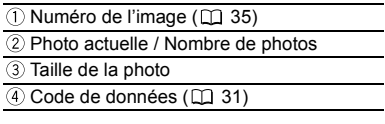

## Préparatifs *Mise en route*

## **Étape 1 : Préparation de l'alimentation électrique**

Le caméscope peut être alimenté par une batterie ou directement à l'aide de l'adaptateur secteur compact. Chargez la batterie d'alimentation avant son utilisation.

- **1. Mettez le caméscope hors tension.**
- **2. Fixez la batterie d'alimentation sur le caméscope.**
	- Ouvrez l'écran LCD.
	- Faites glisser l'extrémité du connecteur de la batterie dans la direction de la flèche et poussez doucement jusqu'à ce que vous entendiez un déclic.
- **3. Connectez le cordon d'alimentation à l'adaptateur secteur compact.**
- **4. Branchez le cordon d'alimentation sur une prise de courant.**
- **5. Connectez l'adaptateur secteur compact à la prise DC IN du caméscope.**
	- L'indicateur CHG. (charge) se met à clignoter. L'indicateur reste allumé quand la charge est terminée.

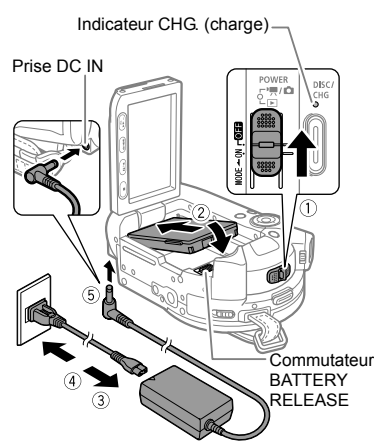

Retirez le cache-prise de la batterie avant d'attacher la batterie.

- Vous pouvez aussi utiliser l'adaptateur secteur compact sans fixer une batterie d'alimentation.
- Lorsque l'adaptateur secteur compact est connecté, même si une batterie est installée, elle ne sera pas utilisée.

Une fois que la batterie est complètement chargée :

- **1. Déconnectez l'adaptateur secteur compact du caméscope.**
- **2. Débranchez le cordon d'alimentation secteur de la prise de courant et de l'adaptateur secteur compact.**

Pour retirez la batterie d'alimentation :

Faites glisser vers le bas *BATTERY RELEASE* pour détacher la batterie et **retirez-la de ses rails par sa partie inférieure.**

#### **Durée de charge, d'enregistrement et de lecture avec la batterie d'alimentation BP-208**

La durée de charge de la batterie d'alimentation BP-208 est de 165 min.

Les durées d'enregistrement et de lecture suivantes sont approximatives et varient en fonction des conditions de charge, d'enregistrement ou de lecture.

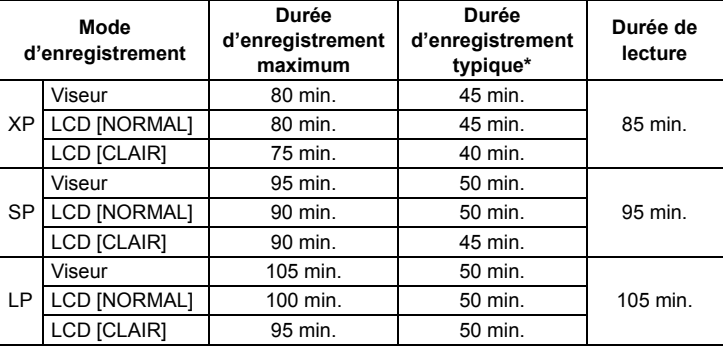

\* Durée d'enregistrement approximative avec des opérations répétées telles que la mise en marche/arrêt, l'utilisation du zoom et la mise en/hors service.

 Mettez le caméscope hors tension avant de connecter ou déconnecter l'adaptateur secteur.

- O Ne connectez pas à la prise DC IN du caméscope ni à l'adaptateur secteur compact, n'importe quel appareil électrique non expressément recommandé pour être utilisé avec ce caméscope.
- Lors de son utilisation, l'adaptateur secteur compact peut émettre des bruits. Ce n'est pas un mauvais fonctionnement.
- O Pour éviter toute panne de l'appareil ou tout échauffement excessif, ne connectez pas l'adaptateur secteur compact à un convertisseur de tension pour voyage à l'étranger ou à une source d'alimentation spéciale comme celle d'un avion, d'un bateau, d'un onduleur, etc.
- O Nous vous recommandons de charger la batterie à des températures comprises entre 10 °C et 30 °C. En dehors de la plage de températures de 0 °C à 40 °C, la charge ne démarrera pas.

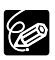

 Quand un adaptateur d'alimentation ou une batterie d'alimentation défectueuse est connectée, l'indicateur CHG. (charge) clignote rapidement (environ deux fois par seconde) et la charge s'arrête.

 L'indicateur CHG. (charge) sert aussi d'estimation grossière de l'état de la charge de la batterie.

Allumé en permanence : batterie complètement chargée.

Clignote environ deux fois par seconde : batterie chargée à plus de 50%. Clignote environ une fois par seconde : batterie chargée à moins de 50%.

- O Nous recommandons que vous prépariez des batteries d'alimentation pour une durée 2 à 3 fois plus longue que celle dont vous pourriez avoir besoin.
- La durée de charge varie en fonction de la température ambiante et de la charge initiale de la batterie d'alimentation.
- O Par temps froid, la durée d'utilisation de la batterie d'alimentation diminue.

## **Étape 2 : Préparation du caméscope**

- **1. Mettez le caméscope sous tension.**
- **2. Réglage du viseur.**

Gardez le panneau LCD fermé pour utiliser le viseur et ajuster le levier de réglage dioptrique comme nécessaire.

**3. Attachez la sangle de poignée.** Ajustez la sangle de poignée de façon que vous puissiez atteindre le levier de zoom avec votre index et la touche marche/arrêt avec votre pouce.

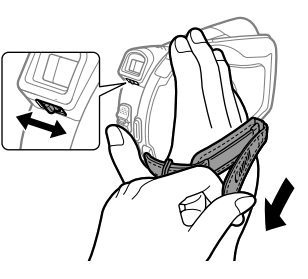

## **Étape 3 : Ajustement de l'écran LCD**

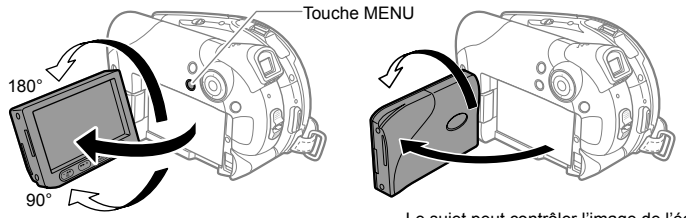

Le sujet peut contrôler l'image de l'écran **LCD** 

## **Rotation de l'écran LCD**

#### **Ouvrez l'écran LCD de 90 degrés.**

- Vous pouvez tourner l'afficheur de 90 degrés vers le bas.
- Vous pouvez tourner l'afficheur de 180 degrés vers l'objectif (permettant ainsi au sujet de contrôler l'image de l'écran LCD pendant que vous utilisez le viseur). Tourner l'afficheur de 180 degrés est également utile lorsque vous souhaitez vous inclure dans l'image lors d'un enregistrement avec le retardateur.

## **Rétroéclairage de l'écran LCD**

Vous pouvez basculer la luminosité de l'écran LCD entre [NORMAL] et [CLAIR].

- 1. Appuyez sur *MENU*.
- 2. Sélectionnez (AV) [CONFIG. AFFICH.] et appuyez  $sur$  ( $\overline{sr}$ ).

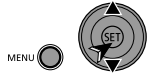

- **3. Sélectionnez (▲▼) [RETROECLAIR.] et appuyez sur**  $($  $($ SET $)$  $).$
- **4. Sélectionnez (AV) l'option souhaitée et appuyez sur (** $(SET)$ **).**
- 5. Appuyez sur *MENU* pour fermer le menu.

 Ce réglage n'affecte pas la luminosité de l'enregistrement ni celle du viseur. L'utilisation du réglage [CLAIR] réduit la durée d'utilisation de la batterie.

## **Étape 4 : Changement de la langue d'affichage**

MENU  $(\Box$  32)

íÓ

CONFIG. AFFICH. **NO LANGUE ENGLISH** 

**Options**

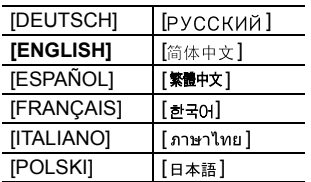

- 1. Appuyez sur *MENU* .
- 2. Sélectionnez (AV) [CONFIG. AFFICH.] et appuyez **sur**  $(\widehat{\text{err}})$ .

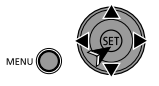

- **3. Sélectionnez (▲▼) [LANGUE <sup>2</sup> ] et appuyez sur**  $(ser)$ ).
- **4. Sélectionnez (** $\blacktriangle$ **,**  $\blacktriangleleft$ **) l'option souhaitée et appuyez sur (** $\widehat{SET}$ **).**
- 5. Appuyez sur *MENU* pour fermer le menu.

Si vous avez changé la langue par erreur, suivez la marque  $\textcircled{\tiny{\textcircled{\tiny{\textcirc}}}}$  à côté de l'option de menu pour changer le réglage.

## **Étape 5 : Réglage du fuseau horaire / heure d'été**

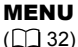

fd,

CONFIG. D/HEURE  $\blacktriangleright$  ZONE HORAIRE PARIS

- 1. Appuyez sur *MENU* .
- **2. Sélectionnez (▲▼) [CONFIG. D/HEURE] et appuyez sur**  $(\overline{(\text{ser})})$ .

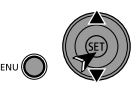

**3. Sélectionnez (▲▼) [ZONE HORAIRE] et appuyez sur**  $($  (set)  $).$ 

Le réglage du fuseau horaire apparaît. Le réglage par défaut est Paris.

#### **4. Sélectionnez (AV) votre fuseau horaire et appuyez sur (GET).**

Pour ajuster l'heure d'été, sélectionnez le fuseau horaire avec marque  $*$  à côté du fuseau.

## **Fuseaux horaires**

Une fois que vous avez réglé le fuseau horaire, la date et l'heure, vous n'avez plus besoin de régler à nouveau l'horloge chaque fois que vous voyagez dans un autre fuseau horaire. Sélectionnez le fuseau horaire en vous référant à la date et l'heure affichées sur l'écran.

#### **Fuseaux horaires et différences avec le temps GMT/UTC**

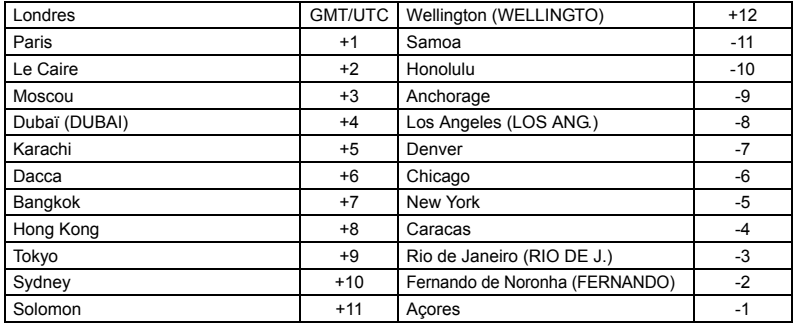

G

## **Étape 6 : Réglage de la date et de l'heure**

MENU  $(\Box$  32)

PD

CONFIG. D/HEURE DATE/HEURE 1. JAN. 2006 12:00 AM

- 1. Appuyez sur *MENU* .
- 2. Sélectionnez (▲▼) [CONFIG. D/HEURE] et appuyez **sur** ( $(F)$ ).

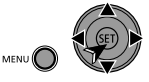

**3. Sélectionnez (▲▼) [DATE/HEURE] et appuyez sur**  $(\widehat{\mathsf{SET}})$ .

L'année est affichée en orange.

#### **4. Sélectionnez (▲▼) le jour et passez (▶) au réglage du mois.**

- La partie suivante de la date/heure est affichée en orange.
- Réglez le mois, l'année, l'heure et les minutes de la même façon.
- Si vous n'avez pas besoin de changer tous les réglages, déplacez  $(\blacktriangleleft)$  pour aller au réglage particulier que vous souhaitez modifier.
- 5. Appuyez sur *MENU* pour refermer le menu et déclencher l'horloge.
- 
- O Si vous n'utilisez pas le caméscope pendant environ 3 mois, la batterie rechargeable au lithium intégrée peut se décharger complètement et le réglage de la date/heure peut être effacé. Dans ce cas, rechargez la batterie au lithium intégrée ( $\Box$  76) et réglez de nouveau le fuseau horaire, la date et l'heure.
- $\overline{O}$  Vous pouvez aussi changer le format de la date ( $\Box$  36).

## **Étape 7 : Mise en place et retrait d'un disque**

Utilisez uniquement des disques mini DVD de 8 cm portant le logo DVD-R DD ou le logo DVD-RW **DVD**. Avant d'insérer le disque, assurez-vous que la surface d'enregistrement est propre. Si nécessaire, utilisez un chiffon de nettoyage optique doux pour retirer les empreintes de doigt, les saletés ou les traces à la surface du disque.

### **Insertion du disque**

**CAMERA·嘌** 

**CAMERA · ICI** 

 $PLAY \cdot H$ 

 $PLAY \cdot CD$ 

Pour changer de mode de fonctionnement, reportez-vous à *A propos des modes de fonctionnement*  $(119)$ .

- **1. Mettez le commutateur d'alimentation sur ON pour régler le caméscope en**   $mode$   $(CAMERA \cdot \overline{P})$ .
- **2. Faites coulisser entièrement**  OPEN **dans la direction de la flèche et ouvrez doucement et entièrement le couvercle du logement du disque jusqu'à l'arrêt.**

Rétractez la sangle de poignée sous le caméscope de façon qu'elle ne gêne pas le couvercle du logement du disque.

- **3. Insérez le disque et poussez-le fermement au centre jusqu'au déclic de mise en place.**
	- Insérez le disque avec la face d'enregistrement dirigée vers le bas (disque simple face - étiquette dirigée vers l'extérieur).
	- Faites attention de ne pas toucher la surface d'enregistrement du disque ni la lentille du capteur.
- **4. Refermez le couvercle du logement du disque.**

OPEN

Ne fermez pas le couvercle de force si le disque n'est pas inséré correctement et emboîté solidement.

#### **Lors de l'utilisation de disques DVD-R :**

Vous pouvez commencer à enregistrer des séquences vidéo une fois que l'indication de pause à l'enregistrement  $\bigcirc$  II apparaît.

#### **Lors de l'utilisation d'un DVD-RW :**

Vous devez initialiser les nouveaux disques avant de pouvoir demarrer l'enregistrement. L'écran d'initialisation du disque apparaît la première fois qu'un nouveau DVD-RW est mis en place. Il n'apparaît pas si un disque déjà initialisé est inséré. Dans ce cas, vous

Б

pouvez démarrer l'enregistrement une fois que l'indicateur de pause à l'enregistrement  $\bullet$  II apparaît.

- $\circled{1}$  Sélectionnez ( $\blacktriangle$ V) la spécification de disque souhaitée et appuyez sur ( $\circled{1}$ ). Pour comparer les spécifications [VIDEO] et [VR] reportez-vous à *Introduction aux DVD*  $(m<sub>4</sub>)$ .
- L'appareil vous demande de confirmer les spécifications du disque que vous avez sélectionnées. Sélectionnez ( $\blacktriangle$ ) [OUI] et appuyez sur ( $\binom{\text{ceil}}{}$ ) pour continuer, ou sélectionnez [NON] et appuyez sur  $(SF)$  pour revenir en arrière et sélectionner des spécifications différentes pour le disque.
- 3) Un message de confirmation apparaît sur l'écran. Sélectionnez (AV) [OUI] et appuyez sur  $($  ( $\overline{s}$ ) pour démarrer l'initialisation du disque.
	- L'initialisation du disque prend environ un minute. Éviter de bouger le caméscope pendant que l'opération est en cours.
	- Vous pouvez commencer à enregistrer des séquences vidéo une fois que l'indication de pause à l'enregistrement  $\bigcirc$  II apparaît.
		- L'écran d'initialisation du disque peut ne pas apparaître automatiquement si vous appuyez sur les touches du caméscope pendant que le processus de reconnaissance du disque est en cours. Dans ce cas, initialisez le disque en utilisant l'option du menu  $($  $\Box$  58).
			- Le processus de reconnaissance du disque peut prendre un certain temps. L'indicateur  $\oslash$  bouge pendant que le disque est lu. Attendez que le caméscope a fini de reconnaître le disque avant de démarrer l'enregistrement.

### **Retrait du disque**

- 1. Faites coulisser entièrement *OPEN* dans la direction de la flèche et **ouvrez doucement et entièrement le couvercle du logement du disque jusqu'à l'arrêt.**
	- Ne soumettez pas le caméscope à des chocs violents pendant que l'indicateur DISC (accès au disque) est allumé ou clignote.
	- Rétractez la sangle de poignée sous le caméscope de façon qu'elle ne gêne pas le couvercle du logement du disque.
	- Après avoir appuyé sur *OPEN* , il se peut qu'un certain temps s'écoule pour que le couvercle du logement du disque s'ouvre.

#### **2. Tenez les bords du disque et retirez-le soigneusement.**

Faites attention de ne pas toucher la surface d'enregistrement du disque ni la lentille du capteur.

**3. Refermez le couvercle du logement du disque.**

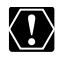

Lorsque vous faites coulisser **OPEN** après un enregistrement, des données supplémentaires importantes sont enregistrées sur le disque avant l'ouverture du couvercle du logement du disque. Alors que l'indicateur DISC (accès au disque) est allumé ou clignote, ne soumettez pas le caméscope à des chocs, comme par exemple en le posant violemment sur une table.

## **Enregistrement de séquences vidéo**

#### **Avant de commencer l'enregistrement**

Réalisez un enregistrement de contrôle pour vérifier si le caméscope fonctionne correctement. Puisque les enregistrements faits sur un DVD-R ne peuvent pas être effacés, nous vous recommandons d'utiliser un disque DVD-RW pour réaliser des essais d'enregistrement.

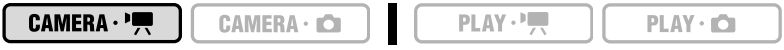

Pour changer de mode de fonctionnement, reportez-vous à *A propos des modes de fonctionnement* ( $\Box$  9).

- **1. Ouvrez l'écran LCD et le couvercle d'objectif (déplacez le commutateur du couvercle d'objectif vers le bas, sur**  $\mathbb{C}$ **).**
- 2. Appuyez sur *Marche/Arrêt* pour **démarrer l'enregistrement.**
	- Appuyez de nouveau sur *Marche/Arrêt* pour mettre l'enregistrement en pause.
	- Pendant l'enregistrement et immédiatement après avoir mis l'appareil en pause, l'indicateur DISC (accès au disque) peut s'allumer alors que la scène est en cours d'enregistrement sur le disque.

Quand vous avez fini l'enregistrement :

- **1. Retirez le disque.**
- **2. Mettez le caméscope hors tension.**
- **3. Débranchez la source d'alimentation et retirez la batterie.**
- **4. Refermez l'écran LCD et le couvercle d'objectif (déplacez le commutateur**  du couvercle d'objectif sur  $\ominus$ ).

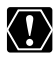

Evitez d'effectuer ce qui suit lorsque l'indicateur DISC (accès au disque) est allumé ou clignote. Vous risquez autrement de perdre irrémédiablement les données.

- Ne soumettez pas le caméscope à des vibrations ou des chocs violents.
- N'ouvrez pas le couvercle du logement du disque et ne le retirez pas.
- Ne débranchez pas la source d'alimentation et ne mettez pas le caméscope hors tension.
- Ne changez pas de mode de fonctionnement.

**F**

- **À propos de la durée d'enregistrement** : en changeant le mode d'enregistrement, vous pouvez changer la durée d'enregistrement disponible sur le disque  $($  $\Box$  37).
- O Lors d'un enregistrement dans un endroit lumineux, l'écran LCD peut être difficile à voir. Dans ce cas, utilisez le viseur à la place.
- Lors d'un enregistrement dans un environnement très bruyant (tel qu'un feu d'artifice ou un concert), le son peut être déformé ou peut ne pas être enregistré au niveau réel. Ce n'est pas un mauvais fonctionnement.
- **A propos du mode économie d'énergie** : afin d'économiser l'énergie quand le caméscope est alimenté par une batterie d'alimentation, le caméscope se met automatiquement hors tension si aucune opération n'est effectuée pendant 5 minutes ( 35). Pour remettre sous tension, coulissez le commutateur d'alimentation vers MODE et relâchez-le ou mettez le commutateur sur <a> à nouveau sur ON.
- **À propos de l'écran LCD et du viseur** : les écrans ont été réalisés avec des techniques de très haute précision, avec plus de 99,99% de pixels actifs par rapport aux spécifications. Moins de 0,01% des pixels peuvent occasionnellement avoir un défaut d'allumage ou apparaître comme des taches noires, rouges, bleues ou vertes. Cela n'a aucun effet sur les images enregistrées et ne constitue pas un mauvais fonctionnement.
- **Lors de l'utilisation d'un trépied** : ne laissez pas le viseur exposé à la lumière directe du soleil car cela pourrait le faire fondre (à cause de la concentration de lumière sur l'objectif). N'utilisez pas un tripode dont les vis de fixation sont d'une longueur supérieure à 5,5 mm. Cela risque d'endommager le caméscope.

#### **Contrôle de la dernière scène enregistrée Appuyez sur (contrôle d'enregistrement) puis relâchez la touche.**

- Le caméscope reproduit la dernière scène enregistrée et retourne en mode de pause à l'enregistrement.
- Pendant le contrôle de la scène, sélectionnez  $(\blacktriangleleft)$  l'icône  $\blacktriangleright$  et appuyez sur  $(\sqrt{\text{ser}})$ ) pour retourner en mode d'enregistrement.
- Vous pouvez aussi effacer la scène juste après enregistrement en sélectionnant  $(\blacktriangle \blacktriangleright)$ l'icône 'n ([1] 56).

### **Sélection du format d'images de vos enregistrements (écran large 16/9è ou 4:3)**

Vous pouvez sélectionner le format d'images de manière qu'il corresponde à votre téléviseur.

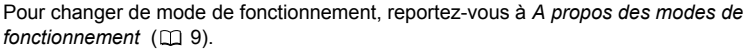

L'écran large n'est pas disponible lorsque le mode d'enregistrement est réglé sur [LP] sur un disque initialisé en mode VIDEO.

 $PLAY \cdot \blacksquare$ 

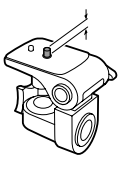

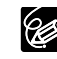

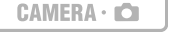

CAMERA · '

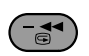

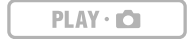

### Appuyez sur *WIDE SCR* .

Appuyer répétitivement sur *WIDE SCR* ], permet de basculer le format d'image entre écran large (16/9è) et normal (4:3).

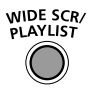

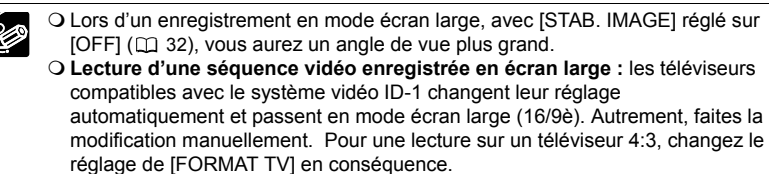

## **Enregistrement de photos**

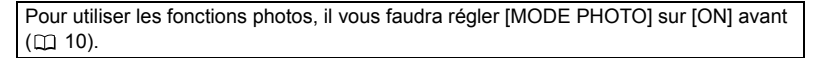

 $CAMERA \cdot H$ 

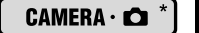

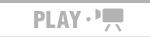

 $PLAY \cdot CD$ 

\* uniquement. Pour changer de mode de fonctionnement, reportez-vous à *A propos des modes de fonctionnement* ( $\Box$  9).

- **1. Ouvrez l'écran LCD et le couvercle d'objectif (déplacez le commutateur du couvercle**  d'objectif vers le bas, sur  $\leqslant$ ).
- **2. Appuyez à mi-course sur .** Marche/Arrêt

Une fois que la mise au point a été faite automatiquement,  $\bullet$  devient vert et un ou plusieurs cadres de mise au point apparaissent.

**3. Appuyez à fond sur .** Marche/Arrêt

3

L'indicateur DISC (accès au disque) clignote pendant l'enregistrement de l'image.

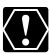

Evitez les actions suivantes lorsque l'écran d'accès au disque  $\triangleright \textcircled{e}$  s'affiche et lorsque l'indicateur DISC (accès au disque) est allumé ou clignote. Vous risquez autrement de perdre irrémédiablement les données.

- Ne soumettez pas le caméscope à des vibrations ou des chocs violents.
- N'ouvrez pas le couvercle du logement du disque et ne le retirez pas.
- Ne débranchez pas la source d'alimentation et ne mettez pas le caméscope hors tension.
- Ne changez pas de mode de fonctionnement.

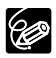

Si la mise au point ne peut pas être faite sur le sujet,  $\bullet$  devient jaune. Maintenez *Marche/Arrêt* | pressée jusqu'à mi-course et ajustez la mise au point manuellement avec le multi-sélecteur  $($ 

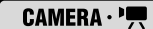

mы.<br>Геогра

 $CAMERA \cdot$ 

 $PLAY \cdot \blacksquare$ 

 $PLAY \cdot CD$ 

\* uniquement. Pour changer de mode de fonctionnement, reportez-vous à *A propos des modes de fonctionnement* ( $\Box$  9).

 $[CHMER: \overline{P}]:$  en plus du zoom optique 25x, le zoom numérique 1000x ( $[OTIO]$ ) /770x ( ) est aussi disponible ( 32).

Zoom arrière Zoom avant

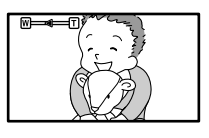

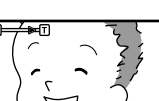

**Zoom optique 25x**

**Déplacez le levier de zoom vers** W **pour faire un zoom arrière (grand-angle). Déplacez-le vers** T **pour faire un zoom avant (téléobjectif).**

Vous pouvez aussi changer la vitesse du zoom ( $\Box$  32). Vous pouvez sélectionner l'une des trois vitesses fixes de zoom ou une vitesse variable qui dépend de la manière d'activer le levier de

zoom : appuyez légèrement pour un zoom lent ; et appuyez plus fermement pour un zoom plus rapide.

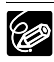

 Restez à une distance d'au moins 1 m du sujet. En grand-angle vous pouvez effectuer la mise au point sur un sujet situé à 1 cm.

 Lorsqu'elle est sur [VARIABLE], la vitesse de zoom sera plus rapide en mode pause à l'enregistrement.

**F**

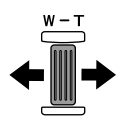

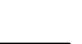

### **Lecture de séquence vidéo**

 $CAMERA \cdot \blacksquare$ 

**CAMERA · CO** 

 $PLAY \cdot \blacksquare$ 

 $PLAY \cdot CD$ 

Pour changer de mode de fonctionnement, reportez-vous à *A propos des modes de fonctionnement* ( $\Box$  9).

L'écran d'index des scènes apparaît avec le cadre de sélection sur la première scène.

1. Déplacez ( $\blacktriangle$ **v**,  $\blacktriangleleft$ **)** le cadre de **sélection sur la scène que vous voulez reproduire.** 

Pour aller à la page d'index suivante ou précédente, appuyez sur + ou -.

- 2. Appuyez sur ▶/|| pour démarrer **la lecture.**
	- La lecture des scènes enregistrées sur le disque démarre à partir de la scène sélectionnée.

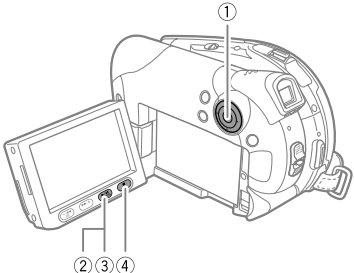

• Quand la fin de la dernière séquence vidéo enregistrée est atteinte, la lecture s'arrête et le caméscope retourne à l'écran d'index des scènes.

Pendant la lecture :

- 3. Appuyez de nouveau sur  $\blacktriangleright$ / $\blacktriangleright$  pour mettre la lecture en pause.
- **4. Appuyez sur pour arrêter la lecture et retourner à l'écran d'index des scènes.**

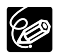

O Pour utiliser le viseur, refermez l'écran LCD.

- **À propos de l'affichage sur l'écran :** pendant la lecture, le code temporel de l'enregistrement est affiché dans le coin supérieur droit de l'écran en heures : minutes : secondes. Vous pouvez aussi choisir d'afficher à la place la date et l'heure à laquelle la scène a été enregistrée ainsi que des données d'enregistrement additionnelles ( $\Box$  31).
- Tant que vous n'éteignez pas le caméscope, vous pouvez reprendre la lecture au point où vous l'aviez arrêtée en dernier.

## **Modes de lecture spéciale**

#### **EXECUTE:** Recherche visuelle avant /  **Recherche visuelle arrière**

Pendant la lecture normale, appuyez sur ou . Appuyez répétitivement sur la touche pour augmenter la vitesse de lecture. Avance rapide:  $1.5 \rightarrow 5 \rightarrow 15 \rightarrow 25$  fois la vitesse normale. Recul rapide:  $2.5 \rightarrow 5 \rightarrow 15 \rightarrow 25$  fois la

vitesse normale.

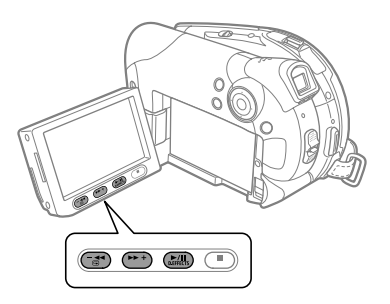

#### **Pause à la lecture**

Pendant la lecture normale, appuyez sur **>/**||.

#### **I► Lecture au ralenti avant / ◀I Lecture au ralenti arrière**

Pendant la pause à la lecture, appuyez sur  $\blacktriangleright$  ou  $\blacktriangleleft$ . Appuyez répétitivement sur la touche pour augmenter la vitesse de lecture.

Lecture lente :  $1/16 \rightarrow 1/8 \rightarrow 1/4 \rightarrow 1/2$  de la vitesse normale.

#### **Saut de scènes**

Pendant la lecture normale, poussez le multi-sélecteur ( $\blacktriangleright$ ) pour sauter au début de la scène suivante. Poussez sur le multi-sélecteur (<) pour retourner au début de la scène actuelle. Poussez de nouveau pour passer au début de la scène précédente.

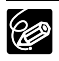

- O Sauf pour la recherche visuelle à 1,5 fois la vitesse normale, il n'y a aucun son pendant les modes de lecture spéciale.
- L'image devient déformée pendant certaines lectures spéciales.
- La lecture lente n'est pas disponible sur des disques initialisés en mode VIDEO.
- En fonction de l'enregistrement, vous pouvez noter occasionnellement une brève interruption de l'image ou le son à l'endroit où la scène change.
- Pendant la lecture d'une scène photomovie, même si l'affichage peut paraître changer en fonction de la recherche visuelle vers l'avant/arrière, la vitesse réelle de la lecture ne change pas.

## **Réglage du volume**

Le son reproduit par le caméscope est émis par le haut parleur intégré. Si vous fermez l'écran LCD, le son est coupé.

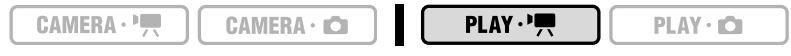

Pour changer de mode de fonctionnement, reportez-vous à *A propos des modes de fonctionnement* ( $\Box$  9).

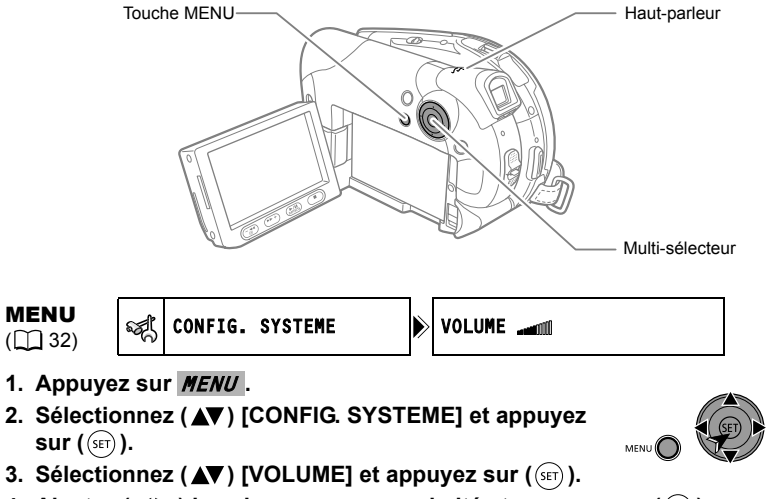

- **4. Ajustez (** $\blacktriangleleft\blacktriangleright$ **) le volume comme souhaité et appuyez sur (** $(\widehat{\text{ser}})$ **).** Pour éteindre complètement le volume completely, continuez d'appuyer sur  $($ jusqu'à ce que l'icône de volume passe à  $I$ .
- 5. Appuyez sur *MENU* pour enregistrer le réglage et refermer le menu.

## **Affichage des photos**

Pour utiliser les fonctions photos, il vous faudra régler [MODE PHOTO] sur [ON] avant  $($  $\Box$  10).  $\Box$   $\Box$  : vous pouvez afficher des photos déjà enregistrées sur un disque (à l'aide d'un autre caméscope). Cependant, la lecture ne peut être garantie pour toutes les photos.

 $CAMERA \cdot \overline{AB}$ 

**CAMERA · ICI** 

 $PLAY \cdot H$ 

 $PLAY \cdot \Box$ 

Pour changer de mode de fonctionnement, reportez-vous à *A propos des modes de fonctionnement* ( $\Box$  9).

Utilisez le multi-sélecteur (<**)** pour **vous déplacer entre les photos.** 

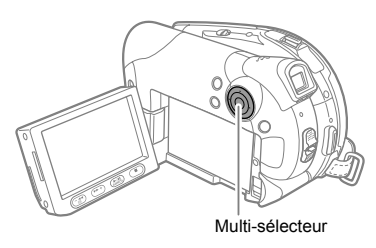

Certaines photos peuvent ne pas s'afficher correctement.

 Evitez d'effectuer ce qui suit lorsque l'indicateur DISC (accès au disque) est allumé ou clignote. Vous risquez autrement de perdre irrémédiablement les données.

- Ne soumettez pas le caméscope à des vibrations ou des chocs violents.
- N'ouvrez pas le couvercle du logement du disque et ne le retirez pas.
- Ne débranchez pas la source d'alimentation et ne mettez pas le caméscope hors tension.
- Ne changez pas de mode de fonctionnement.

### **Diaporama**

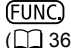

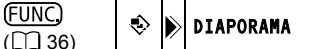

- 1. Appuyez sur **FUNC.**
- **2. Sélectionnez (AV) [ OIAPORAMA] et appuyez sur (** $(SET)$ **).**
- **3. Sélectionnez (<>>>** (DEBUT] et appuyez sur ( $(SET)$ ).
	- Les images sont reproduites l'une après l'autre.
	- Appuyez sur FUNC. pour arrêter le diaporama.

## **Écran d'index**

**1. Déplacez le levier de zoom vers** W**.**

L'écran d'index des photos apparaît avec les six premières images.

- 2. Sélectionnez (AV, <**)** une image.
	- Déplacez le curseur  $\widehat{F}$  sur l'image que vous souhaitez afficher.
	- Pour aller à la page d'index suivante ou précédente, appuyez sur  $\neq$  ou  $\equiv$ .

#### **3. Déplacez le levier de zoom vers** T**.**

L'écran d'index disparaît et l'image sélectionnée est affichée.

## **Fonction de consultation de photos**

Vous pouvez aussi localiser rapidement une image donnée sans avoir à afficher toutes les images une par une.

#### **Poussez le multi-sélecteur (<>bc> ) et maintenez-le appuyé vers le bas.**

Les numéros d'images défilent rapidement dans l'ordre. Quand vous relâchez le multisélecteur, l'image correspondant au numéro sélectionné est affichée.

## **Agrandissement des images**

Pendant la lecture, les photos reproduites peuvent être agrandies jusqu'à 5 fois.

 $CAMERA \cdot \mathbb{R}$ 

 $CAMERA \cdot CD$ 

 $PLAY \cdot \blacksquare$ 

 $PLAY \cdot \Box$ 

Pour changer de mode de fonctionnement, reportez-vous à *A propos des modes de fonctionnement* ( $\Box$  9).

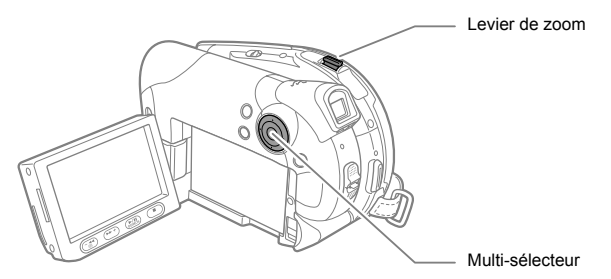

#### **1. Déplacez le levier de zoom vers** T**.**

- L'image est agrandie 2 fois et un cadre apparaît indiquant la position de la zone agrandie.
- Pour élargir l'image, déplacez le levier de zoom vers T. Pour réduire l'agrandissement à moins de 2 fois, déplacez le levier de zoom vers **W**.
- $\Diamond$  apparaît pour les images qui ne peuvent pas être agrandies.
- **2. Sélectionnez la partie de l'image à agrandir avec le multi-sélecteur.**
	- Déplacez ( $\blacktriangle$ ,  $\blacktriangleleft$ ) le cadre sur la partie de l'image que vous souhaitez agrandir.
	- Pour annuler l'agrandissement, déplacez le levier de zoom vers W jusqu'à ce que le cadre disparaisse.

## *Sélection de l'affichage des données d'enregistrement*

Le caméscope conserve un code de données contenant la date et l'heure d'enregistrement ainsi que d'autres données relatives à la prise de vue telles que la vitesse d'obturation et l'exposition (f-stop).

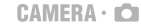

 $PLAY \cdot \blacksquare$ 

 $PLAY \cdot \Box$ 

Pour changer de mode de fonctionnement, reportez-vous à *A propos des modes de fonctionnement* ( $\cap$  9).

: [DATE], [HEURE], [DATE-HEURE] uniquement.

## **Affichage du Code de données**

Vous pouvez sélectionner l'affichage du codes des données sur l'écran.

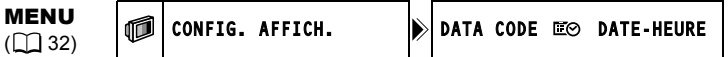

#### **Options**

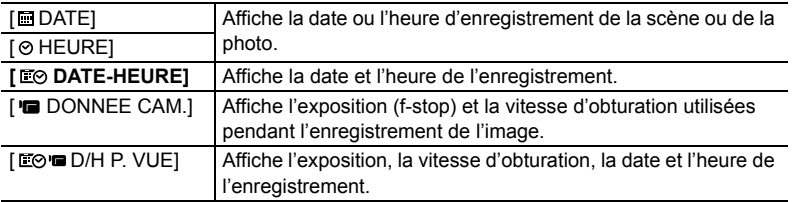

## **Sélection du code de données**

- 1. Appuyez sur *MENU* .
- 2. Sélectionnez (AV) [CONFIG. AFFICH.] et appuyez **sur**  $(\circled{\scriptstyle\mathsf{E}})$ .
- **3. Sélectionnez (AV) [DATA CODE] et appuyez sur ((ser)).**
- **4. Sélectionnez (AV) l'option souhaitée et appuyez sur (** $(SET)$ **).**
- 5. Appuyez sur *MENU* pour fermer le menu.

## **Activer/désactiver l'affichage du code de données à l'écran**

Pendant la lecture, appuyez répétitivement sur **DISPLAY** (A) pour mettre les affichages sur l'écran en et hors service selon la séquence suivante :

Tous les affichages sur l'écran + affichage du code de données, en service

Seul l'affichage du code de données est activé

Tous les affichages sur l'écran sont désactivés

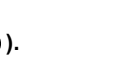

MENU<sup>C</sup>

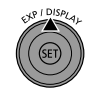

## Listes d'options – MENU / FUNC.

Les éléments de menu non disponibles s'affichent en noir à l'écran. Pour de plus amples détails sur la manière de sélectionner un élément, reportez-vous à *Sélection d'une option MENU/FUNC*. ( $m$ 8)

 $[CAMERA \cdot \triangle ]$  uniquement disponible avec  $[DA]$ .

## **Options de MENU**

#### **GONFIG. CAMERA**

#### **OBT.LENT A.**

#### $[CMERA \cdot \cdot \cdot]$   $[CAMERA \cdot \bullet]$

#### **[ ON]**, **[ OFF** OFF]

Le caméscope utilise automatiquement la vitesse lente pour obtenir des enregistrements plus lumineux dans les endroits avec un éclairage insuffisant.

- Le caméscope utilise des vitesses d'obturation jusqu'à 1/25è (1/12è lors de l'enregistrement de photos).
- O Si une traînée apparaît sur l'image, réglez la vitesse lente sur [OFF].
- O Si " $\bigcirc$ " (avertissement de bougé du caméscope) apparaît, nous vous recommandons de stabiliser le caméscope en le montant, par exemple, sur un trépied.

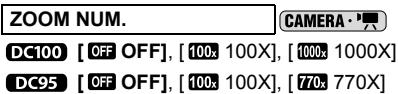

Détermine le fonctionnement du zoom numérique.

- Quand le zoom numérique est en service, le caméscope commute automatiquement sur le zoom numérique quand vous faites un zoom avant au-delà de la plage du zoom optique.
- Avec le zoom numérique, l'image est traitée numérique et plus l'effet de zoom est important plus la résolution de l'image est détériorée.
- Le témoin du zoom numérique apparaît en bleu clair pour la plage de 25x à 100x et en bleu foncé pour la plage de 100x à 1000x ( $\overline{D(400)}$ ) /770x ( $\overline{D(45)}$ ).
- O Le zoom numérique ne peut être utilisé avec le programme d'enregistrement [ NUIT] (SCN) ou avec l'écran multi-images.

#### **VITESSE ZOOM**  CAMERA . " CAMERA . O"

**[ WIR VARIABLE], [ 22 VITESSE 3], [ 22 VITESSE 2], [ 2 VITESSE 1]** 

- Q Quand il est sur [ **WARIABLE]**, la vitesse de zoom dépend de votre manière d'activer le levier de zoom : appuyez légèrement pour un zoom lent ; et appuyez plus fermement pour un zoom plus rapide.
- La vitesse du zoom la plus rapide peut être obtenue avec le réglage [ VARIABLE]. Parmis les vitesses fixes du zoom, [>>>>>>>>>VITESSE 3] est la plus rapide et [ $\triangleright$ ] VITESSE 1] la plus lente.

#### **STAB. IMAGE**  $[CMERA \cdot \cdot \cdot]$

#### **[ ON ON ((曲)) ], [ OFFICET** OFFI

Le stabilisateur d'image compense le bougé du caméscope même en position téléobjectif maximale.

- Le stabilisateur d'image est conçu pour compenser un niveau normal de bougé du caméscope.
- Le stabilisateur d'image peut ne pas fonctionner efficacement lors d'un enregistrement dans un endroit sombre en utilisant le programme d'enregistrement  $\Box$  NUITI (SCN).
- Le stabilisateur d'image ne peut pas être mis hors service quand le commutateur de mode est sur  $\blacksquare$

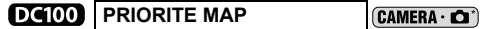

#### **[ ON]**, [ OFF]

Le caméscope enregistre la photo uniquement après que la mise au point a été réalisée.

- Q Réglez sur [  $\overline{0}$  OFF] si vous souhaitez enregistrer une photo dès que vous appuyez sur *Marche/Arrêt* . Quand le réglage est sur [ **OEF** OFF], aucun cadre de mise au point n'apparaît.
- La priorité à la mise au point ne peut pas être mise hors service quand le commutateur de mode est sur  $\mathbf{C}$   $\mathbf{C}$ .
- O En mode d'enregistrement [  $\overline{BB}$  FEU ARTIFICE] (SCN) le réglage est automatiquement réglé sur [ OFF].

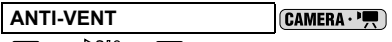

#### [ ON ], **[ OFF]**

Quand cette fonction est en service, le caméscope réduit le bruit de fond du vent lors d'un enregistrement en extérieur.

 $\bigcirc$  Mettez le commutateur de mode sur une autre position que  $\mathbb{Q}$ .

 Certains sons de basse fréquence sont aussi supprimés en même temps que le son du vent. Nous vous recommandons de laisser le filtre anti-vent sur [**OF** OFF] pour la plupart des environnements d'enregistrement.

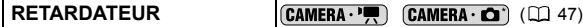

[ ON ], **[ OFF]**

#### *<b>P*OPERATION PHOTO

**EFFACE IMAGES** PLAY **(2)** 60)

[NON], [OUI]

#### **OPERATION DVD**

**DONNEES DVD CAMERA** · **P. CAMERA** · **C CAMERA** · **C PLAY** · **PLAY** · **C PLAY** · **C** 

Affiche un écran où vous pouvez vérifier les détails concernant le disque.

L'information comporte le titre du disque, son type (DVD-R ou DVD-RW), sa

spécification (mode VIDEO ou mode VR), et les icônes qui indiquent si le disque est finalisé ( $\left(\widehat{F}\right)$ ) ou protégé ( $\left(\widehat{F}\right)$ ).

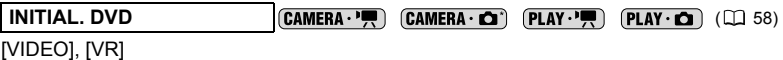

**F**

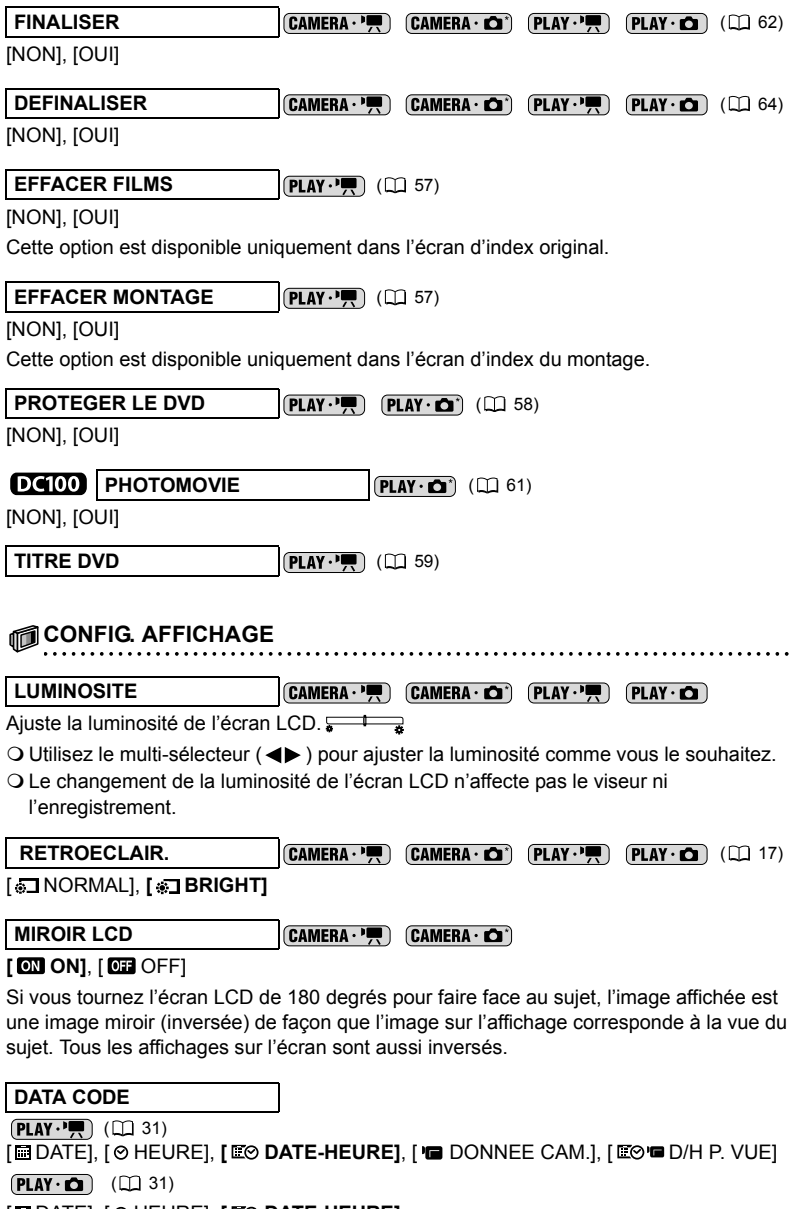

[ DATE], [ HEURE], **[ DATE-HEURE]** 

#### **NIVEAU**

CAMERA . I

#### [ ON], **[ OFF]**

Une ligne horizontale apparaît au centre de l'écran. Vous pouvez encadrer l'image en vous reférant au marqueur de niveau.

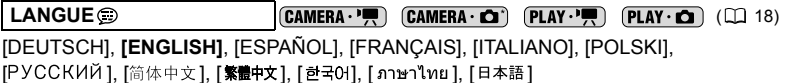

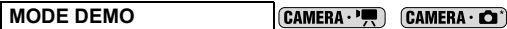

#### **[ ON]**, [ OFF]

Le mode de démonstration montre les principales fonctions du caméscope. Il démarre automatiquement si vous laissez le caméscope sous tension sans mettre en place un disque pendant plus de 5 minutes, quand vous utilisez l'adaptateur secteur.

 Pour annuler le mode de démonstration après qu'il a démarré, appuyez sur n'importe quelle touche, mettez le caméscope hors tension ou insérez un disque.

#### **CONFIG. SYSTEME**

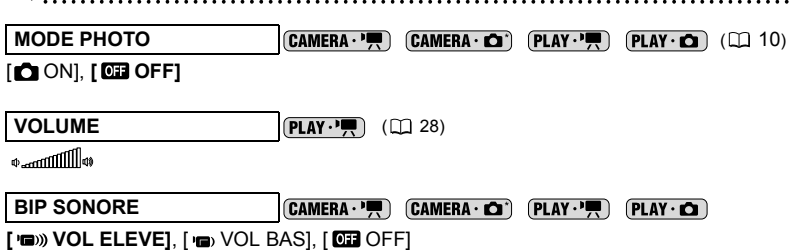

Un bip sonore accompagne certaines opérations telles que la mise sous tension du caméscope, le compte à rebours de la minuterie, etc. Il sert aussi de bip d'avertissement en cas de condition anormale.

#### **FIRMWARE**

 $[PLAY:Q]$ 

Vous pouvez vérifier la version actuelle du micro logiciel du caméscope.

#### **MODE ECO**

#### $CAMERA \cdot \blacksquare$ CAMERA . C

#### **[ ON]**, [ OFF]

Afin d'économiser l'énergie quand le caméscope est alimenté par une batterie d'alimentation, le caméscope se met automatiquement hors tension si aucune opération n'est effectuée pendant 5 minutes. Environ 30 secondes avant que le caméscope s'éteigne, le message " (!) MISE HORS TENS" s'affiche.

#### DC100 IMAGE N.

 $[CAMERA \cdot \Box$ 

#### [ EFFACER], **[ CONTINU]**

Sélectionnez la méthode définissant la numérotation des photos à utiliser pour un nouveau disque.

Un numéro d'image consécutif compris entre 0101 et 9900 est affecté automatiquement aux images et les images sont stockées dans des dossiers contenant 100 images maximum. Les dossiers sont numérotés de 101 à 998.

[EFFACER] : la numérotation des images redémarre à partir de 101-0101 chaque fois que vous insérez un nouveau disque. S'il contient déjà des fichiers d'image, la numérotation des images commencera à partir du numéro suivant la dernière image sur le disque.

[CONTINU] : la numérotation des images démarre à partir du numéro suivant le dernier numéro enregistré par le caméscope. Si le disque contient déjà une image avec un numéro d'image plus grand, la numérotation des images commencera à partir du numéro suivant la dernière image sur le disque. Cette méthode est utile pour organiser ses images sur un ordinateur. Nous recommandons d'utiliser ce réglage.

**FORMAT TV**

#### [ TV STANDARD], **[ TV 16/9E ]**

Pour afficher une photo en entier et au format correct, sélectionnez le réglage en fonction du type de téléviseur sur lequel sera connecté le caméscope.

[TV STANDARD] : téléviseurs avec un rapport d'aspect de 4:3

[TV 16/9E] : téléviseurs avec un rapport d'aspect de 16:9

### **CONFIG. DATE/HEURE CAMERA. (CAMERA. O)** PLAY.

**ZONE HORAIRE** ( $\Box$  18)

**DATE/HEURE** (19)

#### **FORMAT DATE**

 [Y.M.D (2006.1.1 AM 12:00)], [M.D,Y (JAN. 1, 2006 12:00 AM)], **[D.M.Y (1.JAN.2006 12:00 AM)]**

### **Options de menu FUNC.**

**Programmes** 

**d'enregistrement** ( 39)

Commutateur de mode :

**[ PROGRAMME EXPO AUTO]**, [ PROPRIETE VITESSE], [Av PROPRIETE OUVERTURE]

Commutateur de mode :

**[ N PORTRAIT], [ SEPORT], [ NUIT], [ PLAGE], [ <b>K** PLAGE], [ LEVER SOLEIL], [ SPOT], [ FEU ARTIFICE]

[ DC100

**Mode de mesure de la lumière** (CAMERA **C**) (CLI 43)

Commutateur de mode :

**[**[8] **EVALUATIVE]**, [[7] PONDERE CENTRALE], [[•] SPOT]
#### **Balance des blancs** (  $\boxed{\text{CAMERA} \cdot \blacksquare}$   $\boxed{\text{CAMERA} \cdot \blacksquare}$  (  $\Box$  48)

Commutateur de mode :

**[ M AUTO], [ SE LUMIERE NATURELLE], [ A OMBRE], [ 2 OMBRAGE],** [  $\&$  LUMIERE TUNGSTENE], [  $\#$  LUM. FLUORESCENTE], [ LUM. FLUORESCENTE H], [ REGLAGE]

**Effets d'image CAMERA · CAMERA · CAMERA · CO** (00 50)

Commutateur de mode :

**I** *O*F EFFET D'IMAGE OFFI, [  $\overline{c}$ V ECLATANT], [  $\overline{c}$ N NEUTRE], [  $\overline{c}$ S CONTRASTE BAS], I & TONS CHAIR DOUXI, I & PERSONNALISEI

#### **Effets numériques**

Commutateur de mode :

#### ( 51)

**[ 哪 EFFETS OFF], [ 郾 FONDU], [ 全 EFFET], [ 1 MULTI ECRAN]<sup>\*</sup>** 

\* Non disponible avec le programme d'enregistrement [ NUIT].

#### $DG(00)$   $(CAMERA \cdot \text{Cl}^2)$   $(D1 51)$

**[ WE EFFETS OFF], [ 11] N ET B]** 

#### **Mode d'enregistrement**  $[CAMERA \cdot \cdot \cdot \cdot$

**[ KD HAUTE QUALITE], <b>[ SD DUREE STD.]**, **[ LONG. DUREE]** 

 Les temps d'enregistrement approximatifs pour un disque DVD-R tout neuf, sont les suivants :

XP : 20 minutes, SP : 30 minutes, LP : 60 minutes.

- **Enregistrer en mode LP vous offre une durée d'enregistrement plus longue ; cependant, en fonction de la condition du disque (utilisation prolongée, imperfections, etc.) l'image et le son enregistrés en mode LP peuvent être déformés. Nous vous recommandons d'utiliser le mode XP ou SP pour les enregistrements importants.**
- En fonction du mode d'enregistrement, vous pouvez noter occasionnellement une brève interruption de l'image à l'endroit où la scène change.
- Le caméscope utilise un débit binaire variable (VBR) pour le codage des données vidéo et la durée réelle de l'enregistrement peut varier en fonction du contenu des scènes.

**DG00** Taille/qualité de la photo  $|$  CAMERA ·  $\bullet$  ( $\Box$  54)

Taille : **[L 1024x768]**, [**S** 640x480]

Qualité : [ SUPER FIN], [ FIN], [ NORMAL]

**F**

### **Ajout au montage REAY PERIOD** (1) 55)

[TTES SCENES], [1 SCENE], [ANNULER]

Cette option est disponible uniquement dans l'écran d'index original.

### **Déplacement d'une scène** (PLAY·<sup>1</sup>, (1) 55)

Cette option est disponible uniquement à partir de l'écran d'index de montage.

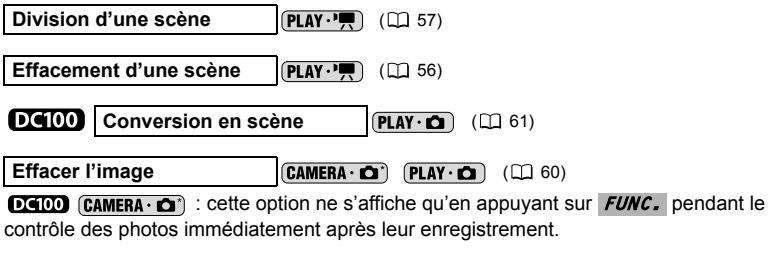

Diaporama **(PLAY·C)** (CL29)

[ANNULER], [DEBUT]

# Programmes d'enregistrement *Utilisation des programmes d'enregistrement*

 $CAMERA \cdot \frac{1}{11}$ 

 $CAMERA \cdot \triangle$ 

 $PLAY \cdot$ 

 $PLAY \cdot CD$ 

**F**

\* uniquement. Pour changer de mode de fonctionnement, reportez-vous à *A propos des modes de fonctionnement* ( $\Box$  9).

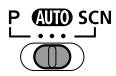

### **AUTO** Auto

Le caméscope effectue la mise au point, l'exposition et les autres réglages automatiquement, vous permettant simplement de cadrer et de déclencher.

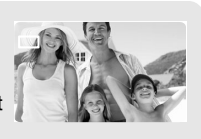

**P** Programme d'exposition automatique ( $\Box$  40) **Exposition automatique avec priorité vitesse ( 41) Exposition automatique avec priorité ouverture ( 42)**

# **SCN Portrait**

Le caméscope utilise une grande ouverture pour faire la mise au point sur le sujet tout en laissant flous les autres détails gênants.

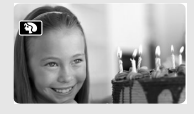

**Sport** Utilisez ce mode pour enregistrer des scènes sportives telles que du tennis ou du golf.

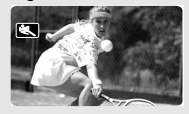

**Nuit** Utilisez ce mode pour enregistrer dans des endroits mal éclairés.

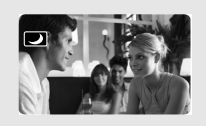

### **Neige**

Utilisez ce mode pour enregistrer sur une piste de ski lumineuse. Il évite que le sujet ne soit sous-exposé.

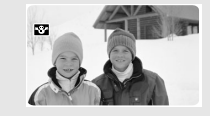

**图Plage** Utilisez ce mode pour enregistrer sur une plage ensoleillée. Il évite que le sujet ne soit sous-exposé.

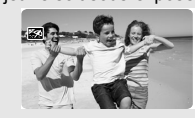

**Lever soleil** Utilisez ce mode pour enregistrer un lever ou coucher de soleil aux couleurs vives.

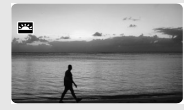

# **A**Spot

Utilisez ce mode pour enregistrer des scènes où le sujet est éclairé par un projecteur.

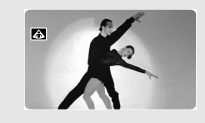

**FE**Feu artifice Utilisez ce mode pour enregistrer des feux d'artifice.

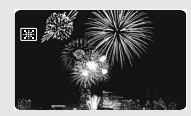

Programmes d'enregistrement *Programmes d'enregistre* Fonctions avancées **Fonctions avancées**

# **Sélection du programme d'enregistrement**

CAMERA · '

**CAMERA .**  $\bullet$ 

 $PLAY \cdot \blacksquare$ 

 $PLAY \cdot n$ 

\* uniquement. Pour changer de mode de fonctionnement, reportez-vous à *A propos des modes de fonctionnement* ( $\cap$  9).

### **Déplacez le commutateur de mode entre les catégories d'enregistrement.**  *CUID* Mode automatique

- Sélectionnez [P PROGRAMME EXPO AUTO], [Tv PROPRIETE VITESSE], P. [Av PROPRIETE OUVERTURE]
- SCN Sélectionnez [ N PORTRAIT], [ N SPORT], [ NUIT], [ N NEIGE], [ K PLAGE], [ LEVER SOLEIL], [ SPOT], [ FEU ARTIFICE]

Pour sélectionner un programme d'enregistrement après avoir choisi P SCN:

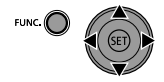

*FUNC*. I ⇔ Icône de programme d'enregistrement

*FUNC*. ⇔ Option souhaitée

O Ne changez pas le mode d'enregistrement pendant un enregistrement car la luminosité de l'image peut changer brusquement.

- O IN PORTRAITI
	- L'effet de flou du fond augmente au fur et à mesure que le zoom approche de la position (**T**).
	- L'image peut ne pas apparaître douce lors de la lecture.
- O **K** SPORTI
	- L'image peut ne pas apparaître douce lors de la lecture.
- O **[ NEIGEI/ KOPLAGE]** 
	- Le sujet peut devenir surexposé les jours nuageux ou dans des endroits ombragés. Vérifiez l'image sur l'écran.
	- L'image peut ne pas apparaître douce lors de la lecture.
- O **I 哪 FEU ARTIFICE**I
	- Pour éviter que le caméscope bouge, nous vous recommandons d'utiliser un trépied.  $\overline{D400}$ : Assurez-vous d'utiliser un trépied plus particulièrement pendant  $(CMERA \cdot \triangle)$ , car la vitesse d'obturation est ralentie.

## **Utilisation du mode de programme d'exposition automatique**

Le caméscope ajuste automatiquement l'ouverture et la vitesse d'obturation en fonction du sujet afin d'obtenir les meilleures conditions d'exposition. Avec

[ PROGRAMME EXPO AUTO], vous pouvez cadrer et enregistrer comme en mode , mais en plus, vous avez la possibilité de changer certains réglages manuellement.

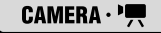

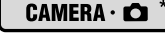

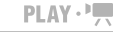

 $PLAY \cdot \Box$ 

\* uniquement. Pour changer de mode de fonctionnement, reportez-vous à *A propos des modes de fonctionnement* ( $\square$  9).

96

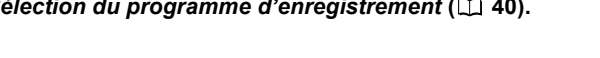

Si l'exposition optimale ne peut pas être obtenue, essayez ce qui suit.  $\bigcirc$  Ajustez manuellement l'exposition ( $\bigcirc$  43).

O Changez la méthode de mesure ( $\Box$  43).

### **Utilisation du mode de l'exposition automatique avec priorité vitesse**

Vous pouvez sélectionner une vitesse d'obturation, et le caméscope règle automatiquement l'ouverture la plus appropriée pour le sujet. Sélectionnez une vitesse d'obturation rapide pour enregistrer un sujet en mouvement rapide, et une vitesse d'obturation lente pour ajouter un flou de bougé aux objets en mouvement et accentuer la sensation de mouvement de l'image.

 $PLAY \cdot \blacksquare$ 

\* uniquement. Pour changer de mode de fonctionnement, reportez-vous à *A propos des modes de fonctionnement* ( $\cap$  9).

Commutateur de mode :

 $CAMERA \cdot \blacksquare$ 

### **Guide des vitesses d'obturation**

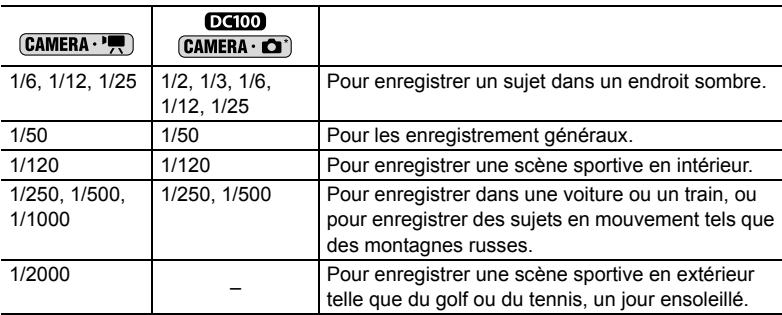

- **1. Sélectionnez le programme d'enregistrement [ PROPRIETE VITESSE] comme indiqué dans**  *Sélection du programme d'enregistrement* ( $\Box$  40).
- **2. Appuyez sur (** $(SET)$ **).**
- **3. Changez (** $\blacktriangle$ **) la vitesse d'obturation et appuyez sur (** $(\widehat{ser})$ **) pour enregistrer le réglage.**

**F**

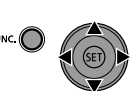

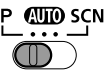

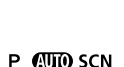

 $PLAY \cdot CD$ 

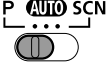

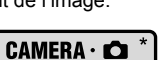

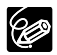

- Le dénominateur de la vitesse d'obturation clignote quand la vitesse d'obturation sélectionnée ne convient pas aux conditions d'enregistrement. Dans ce cas, ajustez de nouveau la vitesse d'obturation.
- O Si vous utilisez une vitesse d'obturation lente dans un endroit sombre, vous pouvez obtenir une photo plus lumineuse mais la qualité de la photo peut être réduite et l'autofocus peut ne pas fonctionner correctement.
- O Ne dirigez pas directement le caméscope sur le soleil quand la vitesse de prise de vue est réglée sur 1/1000 ou une vitesse supérieure.
- L'image peut trembler lors de l'enregistrement avec une vitesse de prise de vue rapide.

### **Utilisation du mode de l'exposition automatique avec priorité ouverture**

Vous pouvez sélectionner une valeur d'ouverture, et le caméscope règle automatiquement la vitesse d'obturation la plus appropriée pour le sujet. Utilisez une petite valeur d'ouverture (grande ouverture) pour rendre le fond flou pour un portrait, ou une grande valeur d'ouverture (faible ouverture) pour obtenir une grande profondeur de champ pour les paysages.

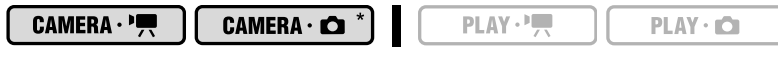

\* uniquement. Pour changer de mode de fonctionnement, reportez-vous à *A propos des modes de fonctionnement* ( $\Box$  9).

Commutateur de mode :

### **Guide des valeurs d'ouverture**

[1.8], [2.0], [2.4], [2.8], [3.4], [4.0], [4.8], [5.6], [6.7], [8.0], [9.5], [11], [14], [16]

grande  $\leftarrow$  taille d'ouverture  $\rightarrow$  faible

**1. Sélectionnez le programme d'enregistrement [ PROPRIETE OUVERTURE] comme indiqué dans**  *Sélection du programme d'enregistrement* ( $\Box$  40).

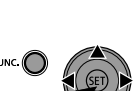

*C*llTin SCN

- **2. Appuyez sur (** $(SET)$ **).**
- **3. Changez (AV) la valeur de l'ouverture et appuyez sur (SET)) pour enregistrer le réglage.**

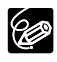

 Les valeurs d'ouverture disponibles varient en fonction de la position du zoom. La valeur de l'ouverture clignote quand l'ouverture sélectionnée ne convient pas aux conditions d'enregistrement. Dans ce cas, ajustez de nouveau l'ouverture.

Ajustez l'exposition quand un sujet est sous-exposé (par exemple, quand des sujets en contre-jour apparaissent trop sombre sur la photo) ou surexposé (par exemple, lors de l'enregistrement de sujets sous un éclairage très fort et qu'ils apparaissent trop lumineux ou éblouissant sur la photo).

 $PLAY \cdot \blacksquare$ 

 $PLAY \cdot \blacksquare$ 

\* uniquement. Pour changer de mode de fonctionnement, reportez-vous à *A propos des modes de fonctionnement* ( $\Box$  9).

Commutateur de mode : P.SCN (excepté pour le programme d'enregistrement **[BE** FEU ARTIFICE]).

## 1. Appuyez sur *EXP* (▲).

CAMERA · '

• Le témoin de réglage de l'exposition • - - et la valeur neutre "±0" apparaît sur l'écran.

 $CAMERA \cdot C$ 

• Si vous utilisez le zoom pendant la mémorisation de l'exposition, la luminosité de l'image peut changer.

### 2. Ajustez (<**)** la luminosité de l'image si nécessaire.

- La plage d'ajustement dépend de la luminosité de l'image au moment de la mémorisation de l'exposition.
- Appuyer à nouveau sur  $\mathsf{EXP}(\blacktriangle)$  annule la mémorisation de l'exposition et ramène le caméscope au réglage précédent.

# **Changement de la méthode de mesure**

 $CAMERA \cdot \bullet$ 

Vous pouvez choisir le mode de mesure de la lumière.

\* uniquement. Pour changer de mode de fonctionnement, reportez-vous à *A propos des modes de fonctionnement* ( $\Box$  9).

Commutateur de mode :

 $CAMERA \cdot \overline{P}$ 

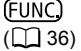

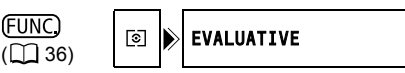

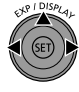

 $PLAY \cdot \Box$ 

 $PLAY \cdot CD$ 

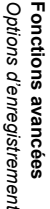

**F**

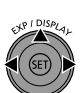

### **Options**

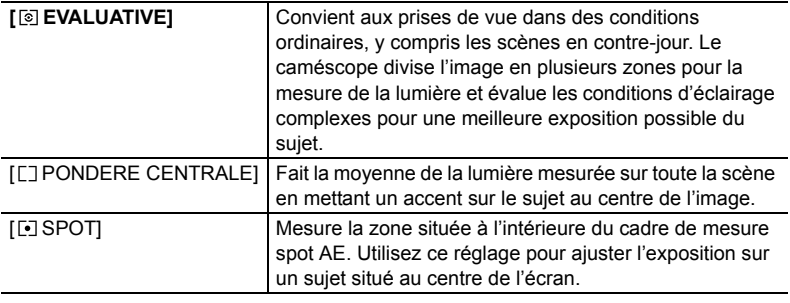

- *FUNC*. ⇔ Icône de méthode de mesure de la lumière
- *FUNC*. ⇔ Option souhaitée

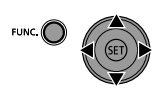

# *Ajustement manuel de la mise au point*

La mise au point automatique risque de ne pas fonctionner correctement avec les sujets suivants. Dans ce cas, faites la mise au point manuellement.

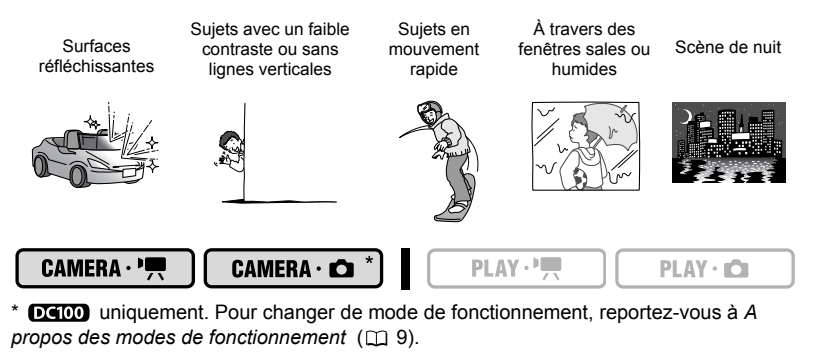

Commutateur de mode :

- **1. Ajustez le zoom.**
- 2. Appuyez sur *F0CUS* (▼). "MF" apparaît.
- **3. Faites (<) la mise au point nécessaire jusqu'à ce que l'image apparaisse nette.**

Appuyer à nouveau sur *F0CUS* (▼) ramène à la mise au point automatique.

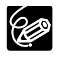

 Le caméscope retourne automatiquement en autofocus si vous réglez le commutateur de mode sur **QUO**.

O Refaites la mise au point si vous avez mis le caméscope hors tension.

## **Mise au point à l'infini**

Utilisez cette fonction quand vous souhaitez effectuer une mise au point sur des sujets lointains comme des montagnes ou un feu d'artifice.

### **1. Ajustez le zoom.**

- 2. Maintenez appuyé *F0CUS* (▼) pendant plus de 2 secondes.
	- $\cdot$  " $\infty$ " apparaît.
	- Appuyer à nouveau sur *FOCUS* (V) ramène à la mise au point automatique.

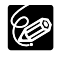

Si vous utilisez le zoom ou le multi-sélecteur (<>>> > > ) en mode de mise au point à l'infini, " $\infty$ " change sur "MF" et le caméscope retourne au mode de mise au point manuelle.

# *Changement du mode autofocus*

Vous pouvez changer le mode de sélection du cadre AF (autofocus).

CAMERA · '

 $CAMERA \cdot \bullet$ 

 $PLAY \cdot \blacksquare$ 

 $PLAY \cdot CD$ 

\* uniquement. Pour changer de mode de fonctionnement, reportez-vous à *A propos des modes de fonctionnement* ( $\Box$  9).

### **Options**

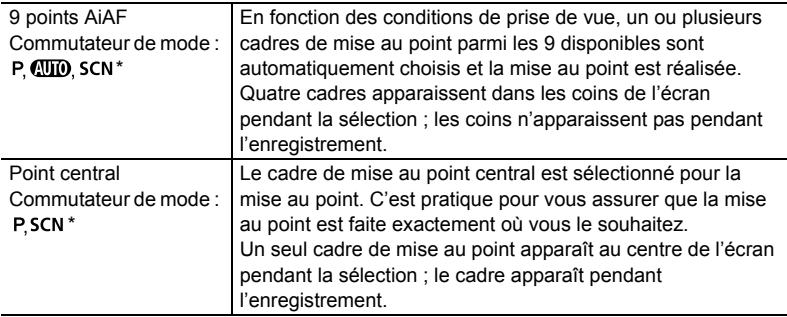

\* Excepté pour le programme d'enregistrement [ FEU ARTIFICE].

### Sélectionnez (<**)** le mode autofocus.

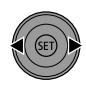

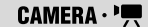

 $CAMERA \cdot$ 

 $PLAY \cdot \blacksquare$ 

 $PLAY \cdot \Box$ 

**F**

\* uniquement. Pour changer de mode de fonctionnement, reportez-vous à *A propos des modes de fonctionnement* ( $\Box$  9).

**CAMERA · •** : mettez le caméscope en mode pause à l'enregistrement.

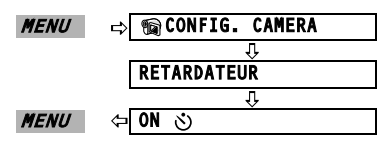

" (5) " apparaît.

 $[CMIERA \cdot P$ .

### Appuyez sur *Marche/Arrêt* .

Le caméscope commence l'enregistrement après un compte à rebours de 10 secondes. Le compte à rebours apparaît sur l'écran.

### :

### Appuyez sur *Marche/Arrêt* , d'abord jusqu'à mi-course pour mettre en **service l'autofocus puis complètement pour enregistrer la photo.**

Le caméscope enregistre la photo après un compte à rebours de 10 secondes. Le compte à rebours apparaît sur l'écran.

Une fois le compte à rebours commencé, vous pouvez aussi appuyer sur Marche/Arrêt | pour annuler le retardateur. Le retardateur est annulé si vous mettez le caméscope hors tension.

**Options d'enregistrement** Fonctions avancées *Options d'enregistre* **Fonctions avancées**

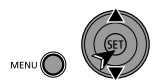

# *Réglage de la balance des blancs*

Vous pouvez choisir un des réglages préréglés pour reproduire les couleurs plus fidèlement, ou régler une balance des blancs personnalisée pour obtenir le réglages qui convient le mieux à vos conditions spécifiques de prise de vue.

#### $CAMERA \cdot \overline{P}$

CAMERA  $\cdot$   $\Omega$ <sup>\*</sup>

 $PLAY \cdot H$ 

 $PLAY \cdot n$ 

\* uniquement. Pour changer de mode de fonctionnement, reportez-vous à *A propos des modes de fonctionnement* ( $\Box$  9).

Commutateur de mode :

**FUNC**  $($  $\Box$  $($  $36)$  AUTO

### **Options**

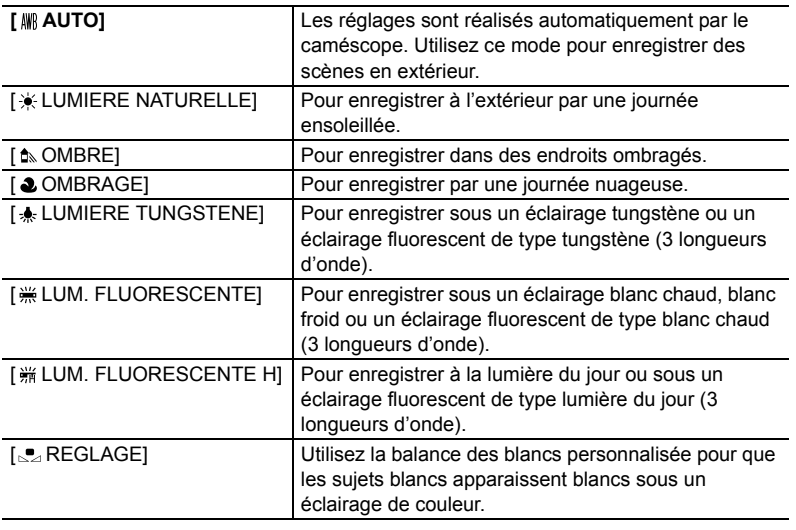

 $\Rightarrow$  Balance des blancs FUNC.

毋 FUNC. Option souhaitée\*

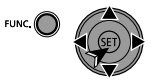

\* Pour sélectionner la balance des blancs personnalisée [ Pa REGLAGE] :

- **1. Dirigez le caméscope sur un objet blanc, faites un zoom avant jusqu'à ce que la partie blanche remplisse tout l'écran et appuyez sur ( ).** Gardez le caméscope dans cette position sur l'objet blanc jusqu'à ce que en ne clignote plus.
- 2. Appuyez sur FUNC. pour enregistrer le réglage et refermer le menu.

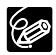

 En fonction du type d'éclairage fluorescent, il se peut qu'une balance des couleurs optimale ne puisse pas être obtenue avec [  $\frac{100}{100}$  LUM. FLUORESCENTE] ou [ LUM. FLUORESCENTE H]. Si les couleurs ne paraissent pas naturelles sur l'écran, faites un ajustement avec [ M AUTO] ou [<sub>824</sub> REGLAGE].

#### **Si vous avez réglé une balance des blancs personnalisée :**

- en fonction de la source lumineuse,  $\mathbf{e}_i$  peut continuer à clignoter. Le résultat sera quand même meilleur qu'avec [ MR AUTO].
- recommencez le réglage quand les conditions d'éclairage changent.
- mise hors service du zoom numérique.
- Le caméscope conserve le réglage de la balance des blancs personnalisée même si vous le mettez hors tension.
- La balance des blancs personnalisée peut offrir de meilleurs résultats dans les cas suivants :
	- conditions d'éclairage changeantes
	- gros-plans
	- sujets avec une seule couleur (ciel, mer ou forêt)
	- sous certains éclairages à lampe au mercure et de type fluorescent

**F**

# *Affectation d'effets d'amélioration de l'image*

Vous pouvez réaliser un enregistrement avec différents effets de saturation des couleurs et de contraste.

CAMERA · '

$$
\begin{bmatrix} \text{CAMERA} \cdot \textbf{C} \end{bmatrix}^*
$$

 $PLAY \cdot \blacksquare$ 

```
PLAY - ID
```
\* uniquement. Pour changer de mode de fonctionnement, reportez-vous à *A propos des modes de fonctionnement* ( $\Box$  9).

Commutateur de mode :

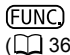

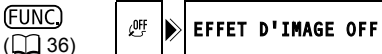

### **Options**

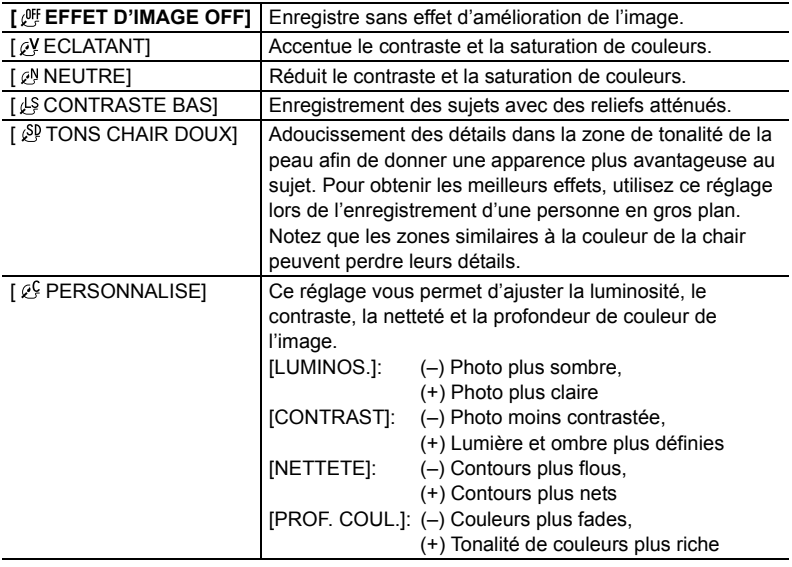

*FUNC*. ⇒ Icône d'effets d'image

*FUNC.* ⇔ Option souhaitée\*

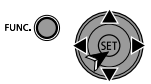

\* Pour régler l'effet d'image personnalisé quand vous sélectionnez [  $\mathcal{E}$  PERSONNALISE] :

- **1. Appuyez sur (**  $(SET)$  **) et sélectionnez (** $\blacktriangle$ **) les options de réglage personnalisé : [LUMINOS.], [CONTRAST], [NETTETE] ou [PROF. COUL].**
- **2. Ajustez (** $\blacktriangleleft\blacktriangleright$ **) chaque réglage comme souhaité et appuyez sur (** $\widehat{\text{SET}}$ **).**
- 3. Appuyez sur FUNC. pour enregistrer le réglage et refermer le menu.

## **[ FONDU] Fondus**

Démarrez ou terminez vos scènes avec un fondu sur ou à partir du noir. Vous pouvez prévisualiser l'effet sur l'écran.

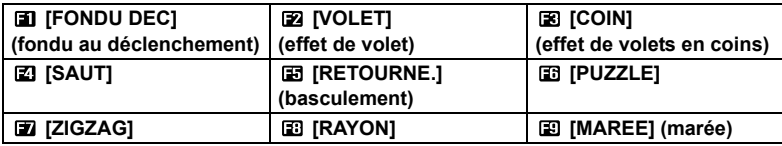

## **[ EFFET] Effets**

Ajoute du piquant à vos enregistrements. Le son est enregistré normalement. Vous pouvez prévisualiser l'effet sur l'écran.

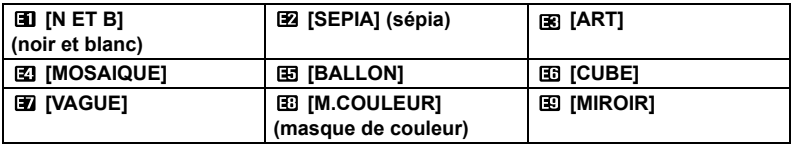

# **[ MULTI ECRAN] Écran multi-image ( 52)**

Capture les sujets en mouvement en une série de 4, 9 ou 16 photos et les affiche sur un écran partagés. Le son est enregistré normalement.

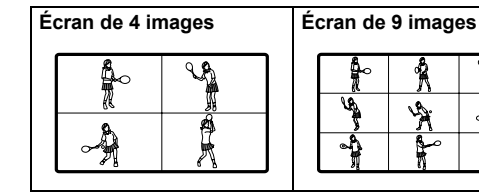

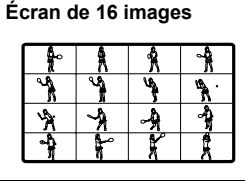

*Options d'enregistrement* Fonctions avancées *Options d'enregistre* **Fonctions avancées**

Si vous n'utilisez pas l'effet numérique, sélectionnez [ d EFFETS OFF].

# **Sélection d'un effet ou d'un fondu**

 $CAMERA \cdot \bullet$ 

 $CAMERA \cdot C$ 

 $PLAY \cdot \blacksquare$ 

 $PLAY \cdot CD$ 

\* uniquement. Pour changer de mode de fonctionnement, reportez-vous à *A propos des modes de fonctionnement* ( $\Box$  9).

Commutateur de mode :

 $DG(00)$   $(CAMERA \cdot \text{C})$  :  $[60]$  N ET B] uniquement.

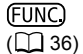

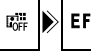

EFFETS OFF

## **Réglage**

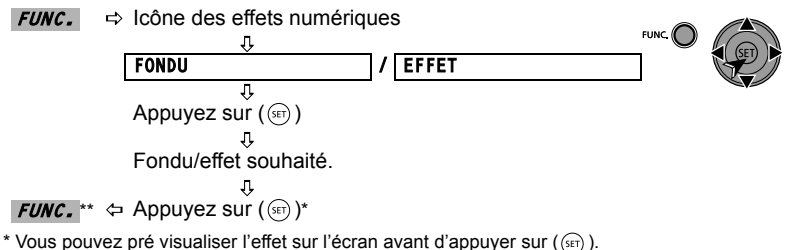

\*\* L'icône de l'effet sélectionné s'affiche.

# **Application**

### 1. Appuyez sur *D. EFFECTS* pour activer le fondu/l'effet.

• Pour une entrée en fondu, appuyez sur *D. EFFECTS* | avant de commencer l'enregistrement, puis appuyez sur *Marche/Arrêt* pour commencer l'enregistrement.

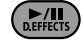

- Pour une sortie en fondu, appuyez sur *D. EFFECTS* pendant l'enregistrement, puis appuyez sur *Marche/Arrêt* | pour faire une pause d'enregistrement.
- 2. Appuyez de nouveau sur *D. EFFECTS* pour désactiver le fondu/l'effet.

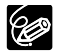

Le caméscope conserve le dernier réglage utilisé même si vous mettez hors service les effets numériques ou si vous changez le programme d'enregistrement.

# **Utilisation de l'écran multi-images**

 $CAMERA \cdot \blacksquare$ 

 $CAMERA \cdot 12$ 

 $PLAY \cdot \blacksquare$ 

 $PLAY \cdot \Box$ 

Pour changer de mode de fonctionnement, reportez-vous à *A propos des modes de fonctionnement* ( $\Box$  9).

Commutateur de mode : P.SCN (excepté pour le programme d'enregistrement [ $\blacksquare$ NUIT]).

(FUNC)  $($  $\Box$  $($  $36)$ 

```
E.
EFFETS OFF
```
### **Options**

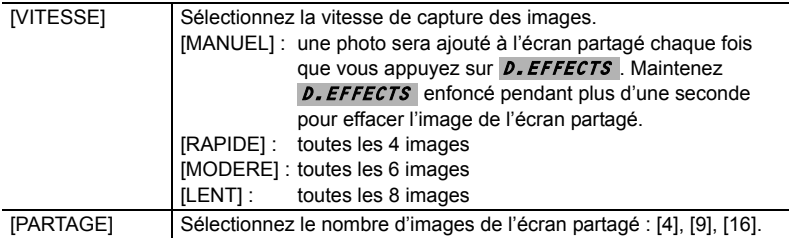

## **Réglage**

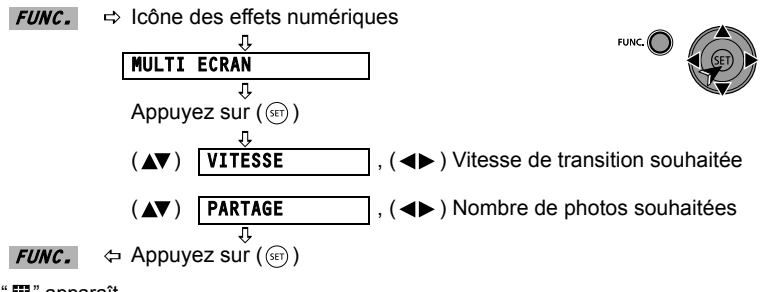

" **III**" apparaît.

## **Application**

1. Appuyez sur *D. EFFECTS* pour capturer les photos.

2. Appuyez sur *Marche/Arrêt* pour enregistrer

**l'écran multi images affiché.**

 $\n *D* EFTECT$ 

**F**

# *Sélection de la taille et la qualité des photos*

Les photos sont enregistrées sur le disque en utilisant la compression JPEG (Joint Photographic Experts Group). En règle générale, sélectionnez une taille d'image plus grande pour une meilleure qualité.

#### $CAMERA \cdot \blacksquare$

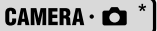

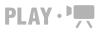

 $PLAY \cdot n$ 

\* uniquement. Pour changer de mode de fonctionnement, reportez-vous à *A propos des modes de fonctionnement* ( $\cap$  9).

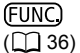

FUNC.

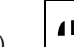

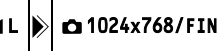

### **Options et nombre de photos pouvant être enregistrées sur un disque :**

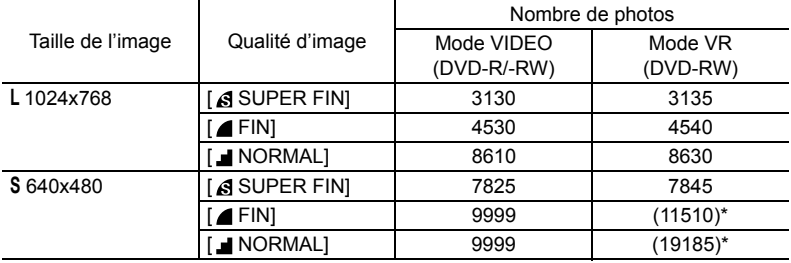

\* Ce nombre est le nombre de photos qui peuvent être enregistrées sur le disque ; cependant, le nombre maximum de photos restantes affiché sur l'écran sera 9999.

 $\Rightarrow$  Icône de taille des photos FUNC. л

> Taille souhaitée des photos\* 투 산 Appuyez sur  $(\widehat{m})$ 几 介 Qualité souhaitée des photos\*

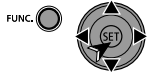

\* Le numéro affiché à l'angle de droite indique le nombre approximatif de photos qui peuvent être enregistrées avec le réglage actuel de qualité/de taille.

# **Création d'un montage**

Créez un montage pour editer facilement vos séquences vidéo (par exemple, changez l'ordre dans lequel les scènes enregistrées sont reproduites ou montez les scène en ne gardant que les meilleures parties et en coupant le reste) sans affecter vos enregistrements originaux. Après avoir ajouté les scènes au montage, vous avez deux types d'écrans d'index : l'écran d'index original (pour les enregistrements originaux) et

l'écran d'index de montage.

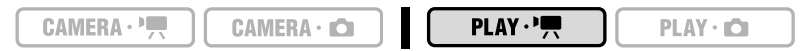

Pour changer de mode de fonctionnement, reportez-vous à *A propos des modes de fonctionnement* ( $\Box$  9).

Type de disque : « disques DVD-RW initialisés en mode VR.

# **Ajout de scènes au montage**

### **Options**

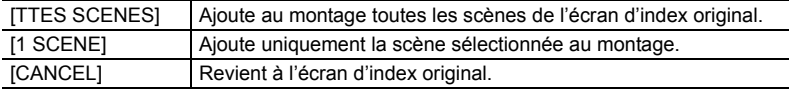

Sur l'écran d'index original, sélectionnez ( $\blacktriangle$ ,  $\blacktriangleleft$ ) la scène à ajouter au montage. Pour ajouter toutes les scèness, il n'est pas nécessaire de sélectionner une scène en particulier.

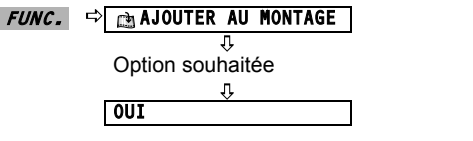

Quand l'opération est terminée, "AJOUTE AU MONTAGE" est affiché. Appuyez sur **PLAYLIST** pour vérifier les scènes dans l'écran d'index de montage.

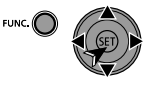

WIDE SCR/

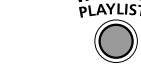

## **Déplacement de scènes dans le montage**

Depuis l'écran d'index original, appuyez sur **PLAYLIST**. Sur l'écran d'index de montage, sélectionnez ( $\blacktriangle$ ,  $\blacktriangleleft$ ) la scène à déplacer.

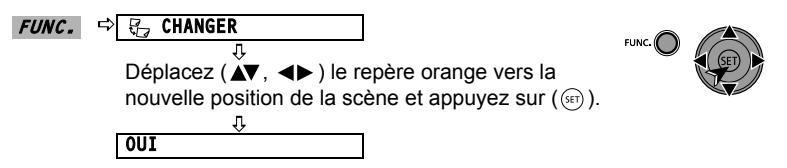

# **Effacement de scènes**

Vous pouvez effacer les scènes que vous ne souhaitez pas garder. N'oubliez pas que quand vous effacez des scènes dans le montage, vous n'affectez pas vos enregistrements originaux ; mais quand vous effacez un enregistrement original, il est aussi effacé du montage.

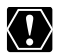

 Faites attention lors de l'effacement d'enregistrements originaux. Une fois effacée une scène originale ne peut plus être récupérée. O Ne changez pas le mode de fonctionnement pendant l'effacement de la scène.

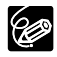

O Les scènes ne peuvent pas être effacées quand un disque est protégé ( $\Box$  58). O Il se peut que vous ne puissiez pas effacer des scènes dont la durée est inférieure à 5 secondes.

# **Effacement d'une seule scène**

$$
\boxed{\text{CAMERA}\cdot\text{P}_{\overline{A}}\quad \text{CAMERA}\cdot\text{C}}\qquad \qquad \text{PLAY}\cdot\text{P}_{\overline{A}}\qquad \qquad \text{PLAY}\cdot\text{C}
$$

Pour changer de mode de fonctionnement, reportez-vous à *A propos des modes de fonctionnement* ( $\Box$  9).

Type de disque : @ disques DVD-RW initialisés en mode VR.

Sur l'écran d'index original, sélectionnez ( $\blacktriangle$ ,  $\blacktriangleleft$ ) la scène à effacer. Pour effacer une scène uniquement dans le montage, appuyez d'abord sur *PLAYLIST* puis sélectionnez la scène.

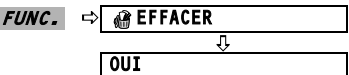

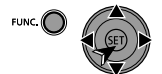

## **Effacement d'une scène juste après l'enregistrement**

Tant que vous n'avez pas mis le caméscope hors tension ou changé le mode de fonctionnement après l'enregistrement d'une scène, vous pouvez l'effacer lors de son contrôle.

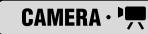

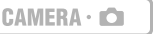

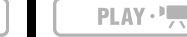

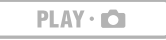

Pour changer de mode de fonctionnement, reportez-vous à *A propos des modes de fonctionnement* ( $\Box$  9).

Type de disque : @ disques DVD-RW (modes VIDEO ou VR).

**1. Immédiatement après l'enregistrement d'une scène, appuyez sur (contrôle d'enregistrement).**

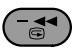

- **2. Pendant le contrôle d'une scène, sélectionnez (<)**  $\widehat{\mathbf{m}}$  et appuyez sur ( $(\widehat{\text{ser}})$ ).
- **3. Sélectionnez (<) [OUI] et appuyez sur (** $(SET)$ **).**

## **Effacement de toutes les scènes**

 $CAMERA \cdot \overline{P}$ 

```
CAMERA \cdot CD
```

```
PLAY \cdot \blacksquare
```
 $PIAY - ID$ 

Pour changer de mode de fonctionnement, reportez-vous à *A propos des modes de fonctionnement* ( $\Box$  9).

Type de disque : « ou disques DVD-RW initialisés en mode VR.

Pour effacer toutes les scènes de l'écran d'index original, suivez la procédure ci-dessous. Cela effacera aussi tout le montage. Si vous voulez uniquement effacer toutes les scènes du montage (sans toucher aux enregistrements originaux), appuyez d'abord sur PLAYLIST puis continuez comme ci-dessous.

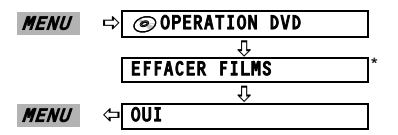

- 
- \* Quand vous supprimez tout le montage, cette option du menu sera remplacée [EFFACER MONTAGE].

# **Division d'une scène**

Vous pouvez diviser vos enregistrements afin de garder uniquement les meilleures parties et d'éliminer plus tard le reste. N'oubliez pas que quand vous divisez des scènes dans le montage, vous n'affectez pas vos enregistrements originaux.

Les scènes photomovie et les scènes crées par conversion d'une seule photo en

scène  $($  $\Box$  61) ne peuvent pas être divisées.  $CAMERA \cdot \blacksquare$  $PLAY \cdot \blacksquare$  $CAMERA \cdot 12$  $PLAY \cdot CD$ 

Pour changer de mode de fonctionnement, reportez-vous à *A propos des modes de fonctionnement* ( $\Box$  9).

Type de disque : @ disques DVD-RW initialisés en mode VR.

Sur l'écran d'index original, sélectionnez ( $\blacktriangle$ ,  $\blacktriangleleft$ ) la scène à diviser. Pour diviser une scène uniquement dans le montage, appuyez d'abord sur *PLAYLIST* puis sélectionnez la scène.

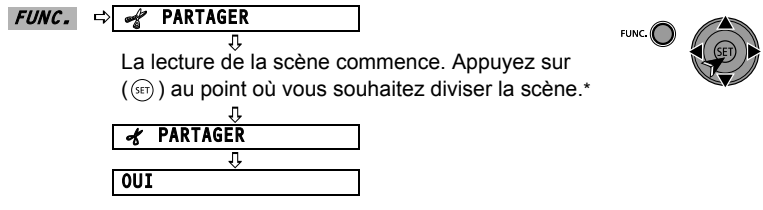

\* Vous pouvez utiliser les icônes suivantes et les modes speciaux de lecture ( $\Box$  27) pour amener la scène à un point précis.

/ : passez au début de la scène en cours/suivante.

 $\left\| \cdot \right\|$  : avancer/reculer d'une image.

# **Protection du disque**

Vous pouvez protéger tout le disque pour éviter d'effacer accidentellement des enregistrements importants.

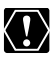

Initialiser le disque  $( \Box \Box 58)$  efface de façon permanente tous les enregistrement du disque même si celui-ci est protégé.

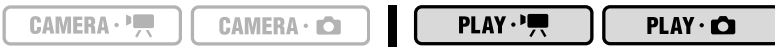

Pour changer de mode de fonctionnement, reportez-vous à *A propos des modes de fonctionnement* ( $\cap$  9).

Type de disque :  $\circledR$  disques DVD-RW initialisés en mode VR.

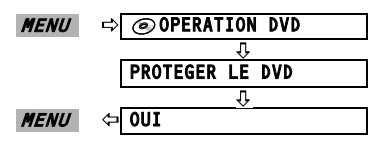

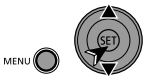

# **Initialisation du disque**

Vous devez initialiser les disques DVD-RW la première fois que vous les insérez dans le caméscope et vous pouvez avoir besoin d'initialiser un disque si vous obtenez le message "ERREUR DVD". Vous pouvez aussi choisir d'initialiser le disque si vous souhaitez supprimer tous les enregistrements du disque ou pour changer les spécifications du disque.

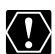

### **Éviter de bouger le caméscope pendant que l'opération est en cours.**

 Initialiser le disque efface de façon permanente tous les enregistrements du disque même si celui-ci est protégé. Les enregistrements originaux perdus ne peut plus être récupérés.

L'initialisation du disque prend environ un minute.

Type de disque : @ disques DVD-RW (modes VIDEO ou VR).

### **Options**

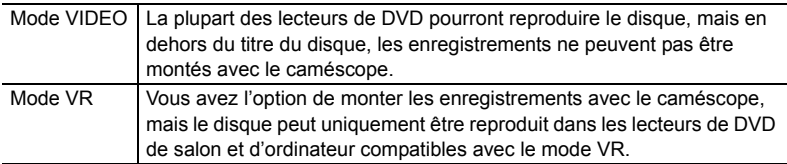

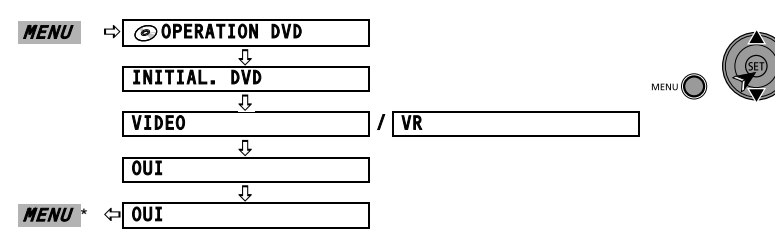

\* Fermez le menu uniquement après que l'affichage retourne au menu [OPERATION DVD].

### **Changement du titre du disque**

Vous pouvez donner un titre au disque avant de le finaliser. Le titre du disque s'affiche sur l'écran d'index pendant la lecture du disque finalisé sur la plupart des lecteurs DVD.

Pour changer de mode de fonctionnement, reportez-vous à *A propos des modes de fonctionnement* ( $\Box$  9).

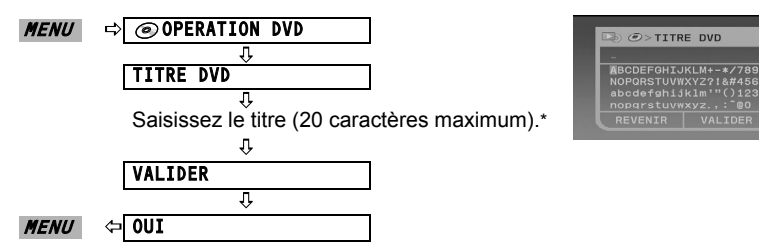

\* Sélectionnez un caractère à la fois et appuyez sur  $({\widehat{S}}(t))$  pour l'ajouter au titre. Sélectionnez  $[REVENIR]$  et appuyez sur  $(SER)$ ) pour effacer le dernier caractère.

**F**

# **Effacement de photos**

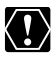

Faites attention lors de l'effacement des images. Les images effacées ne peuvent pas être récupérées.

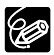

Les photos d'un disque protégé, ne peuvent pas être effacées.

## **Effacement d'une seule image**

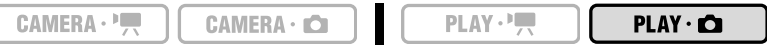

Pour changer de mode de fonctionnement, reportez-vous à *A propos des modes de fonctionnement* ( $\Box$  9).

Type de disque : @ disques DVD-RW initialisés en mode VR.

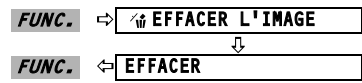

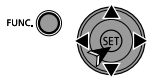

## **Effacement d'une seule image juste après l'enregistrement**

Vous pouvez effacer la photo que vous avez enregistrée en dernier pendant que vous la contrôlez, juste après l'avoir enregistrée.

\* uniquement. Pour changer de mode de fonctionnement, reportez-vous à *A propos des modes de fonctionnement* ( $\Box$  9).

Type de disque : @ disques DVD-RW (modes VIDEO ou VR).

Lors du contrôle de la photo immédiatement après son enregistrement :

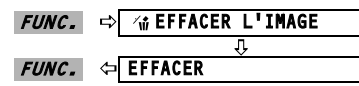

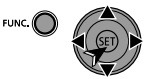

# **Effacement de toutes les images**

 $CAMERA \cdot \frac{1}{11}$ 

**CAMERA · CO** 

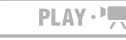

 $PLAY \cdot \bullet$ 

Pour changer de mode de fonctionnement, reportez-vous à *A propos des modes de fonctionnement* ( $\Box$  9).

Type de disque : @ disques DVD-RW initialisés en mode VR.

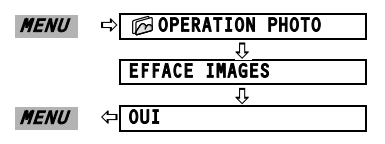

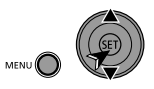

#### 61

Les photos sont enregistrées en utilisant la compression JPEG, mais un lecteur de DVD reconnaît uniquement le standard MPEG. Ainsi pour reproduire vos photos avec votre lecteur DVD, vous devez d'abord créer une scène photomovie – un diaporama de toutes les photos du disque, où chaque photo est affichée pendant environ 3 secondes.

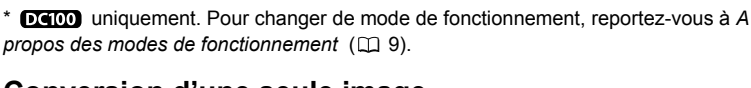

**CAMERA · CA** 

# **Conversion d'une seule image**

Sélectionnez (<>) la photo que vous souhaitez transformer en scène.

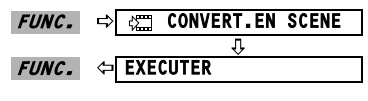

 $CAMERA \cdot \frac{1}{11}$ 

# **Conversion de toutes les images**

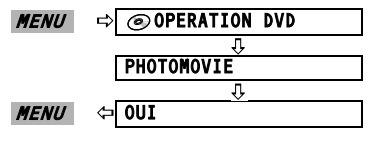

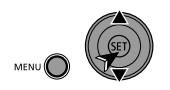

Cette fonction n'affecte pas les photos originales.

O Si pendant la création d'un photomovie le disque devient plein, l'opération est annulée.

*Options de photo* **F** Options de photo **Fonctions de montage** Fonctions de montage

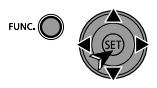

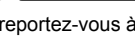

 $PLAY \cdot \Box$ 

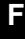

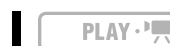

# **Préparation de votre disque afin de le** *lire sur un lecteur de DVD – [FINALISER]*

Pour lire le disque que vous avez enregistré sur un lecteur de DVD, un lecteur de DVD intégré à un ordinateur ou un autre appareil numérique, vous devez d'abord le finaliser. Il n'est pas nécessaire de finaliser le disque pour le lire avec le caméscope connecté au téléviseur.

**DIGION** Pour visualiser les photos sur un lecteur DVD il vous faudra d'abord les convertir en sènes photomovies  $(1)$ . 61).

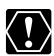

 **Veillez à finaliser le disque à une température ambiante normale. Si la procédure ne s'est pas correctement terminée du fait d'une température élevée, laissez le caméscope se refroidir avant de reprendre l'opération.**

- **Placez le caméscope sur une table ou tout autre surface stable avant de commencer la procédure. Si vous soumettez le caméscope au moindre choc (comme par exemple le poser sur une table ou débrancher le câble AV) après le début du processus de finalisation, vous risquez une perte de données permanentes.**
- Alimentez toujours le caméscope avec l'adaptateur compact. L'opération ne peut pas démarrer si le caméscope est alimenté uniquement avec la batterie d'alimentation.
- Évitez de bouger le caméscope pendant que l'opération est en cours. Vous risquez autrement d'interrompre le processus et de perdre irrémédiablement les données.
	- Ne faites pas bouger pas le caméscope.
	- Ne débranchez pas l'adaptateur d'alimentation compact.
- En fonction du type de disque et des spécifications du disque après finalisation du disque, il se peut que vous ne puissiez pas initialiser le disque, monter vos enregistrements ou ajouter de nouveaux enregistrements au disque.
- Ne finalisez pas avec ce caméscope des disques qui n'ont pas été enregistrés avec celui-ci.

### **Restrictions après la finalisation du disque**

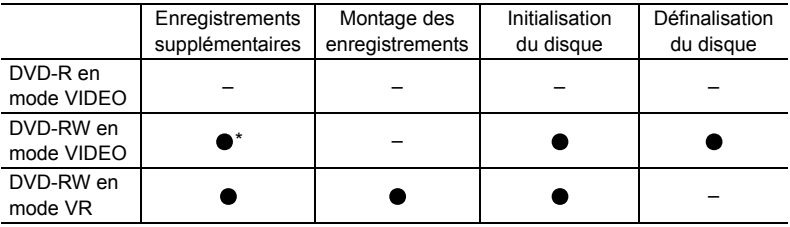

\* Vous devrez définaliser le disque d'abord.

# **Finalisation du disque**

La durée du processus de finalisation varie en fonction des scènes enregistrées et de l'espace libre restant sur le disque.

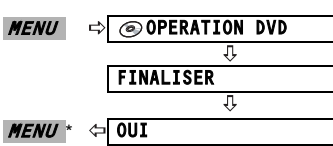

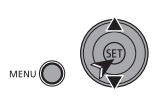

\* Pendant la finalisation du disque une barre de progression s'affiche. Fermez le menu uniquement après que l'affichage retourne au menu [OPERATION DVD].

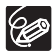

Quand vous utilisez un disque finalisé, la marque de finalisation  $\left(\mathbf{F}\right)$  apparaît à côté de l'affichage du type de disque.

### **Lecture de votre disque sur un lecteur de DVD de salon ou intégré à un ordinateur**

Après l'avoir finalisé, vous pouvez lire votre disque sur des appareils compatibles DVD-R ou DVD-RW. Sur la plupart des lecteurs de DVD, recherchez le logos de compatibilité DVD-R/RW **DVD**. Reportez-vous aussi au mode d'emploi de votre appareil DVD.

# **Sur un lecteur DVD**

- **1. Mettez le téléviseur et le lecteur de DVD sous tension.**
- **2. Insérez un disque finalisé dans le lecteur de DVD.**
- **3. Sélectionnez la scène que vous souhaitez lire sur l'écran d'index.**

## **Sur le lecteur DVD d'un ordinateur**

Vous devez avoir un logiciel de lecture de DVD installé sur votre ordinateur pour lire le disque.

**1. Insérez un disque finalisé dans le lecteur de DVD.**

### **2. Lancez le logiciel de lecture de DVD.**

- Reportez-vous aussi au manuel d'instruction et à l'aide en ligne de votre logiciel de lecture de DVD.
- **DEICO** : pour afficher les photos enregistrées sur le disque, fermez d'abord le logiciel de lecture de DVD qui pourrait être en fonctionnement.

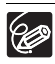

- Les disques DVD-RW enregistrés en mode VR peuvent uniquement être lus sur des lecteurs de DVD compatibles avec le mode VR. En fonction de votre appareil de DVD, il se peut que vous ne puissiez pas lire le disque.
- : pour pouvoir visualiser sur un lecteur DVD, les photos enregistrées sur le disque, vous devez convertir les photos individuelles en scènes ou créer une scène photomovie  $(\Box \Box \ 61)$  avant de finaliser le disque. La résolutions des scènes photomovies sera inférieure à celle des photos originales.

# *Enregistrement de séquences vidéo supplémentaires sur un disque finalisé – [DEFINALISER]*

Vous pouvez enregistrer des séquences vidéo après finalisation en définalisant un disque DVD-RW déjà finalisé en mode VIDEO.

Type de disque : «RW disques DVD-RW initialisés en mode VIDEO.

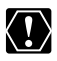

 **Veillez à définaliser le disque à une température ambiante normale. Si la procédure ne s'est pas correctement terminée du fait d'une température élevée, laissez le caméscope se refroidir avant de reprendre l'opération.**

- **Placez le caméscope sur une table ou tout autre surface stable avant de commencer la procédure. Si vous soumettez le caméscope au moindre choc (comme par exemple le poser sur une table ou débrancher le câble AV) après le début du processus de définalisation, vous risquez une perte de données permanentes.**
- Alimentez toujours le caméscope avec l'adaptateur compact. L'opération ne peut pas démarrer si le caméscope est alimenté uniquement avec la batterie d'alimentation.
- Évitez de bouger le caméscope pendant que l'opération est en cours. Vous risquez autrement d'interrompre le processus et de perdre irrémédiablement les données.
	- Ne faites pas bouger pas le caméscope.
	- Ne débranchez pas l'adaptateur d'alimentation compact.
- O Seuls les disques qui ont été finalisés avec ce caméscope peuvent être définalisés avec ce caméscope.

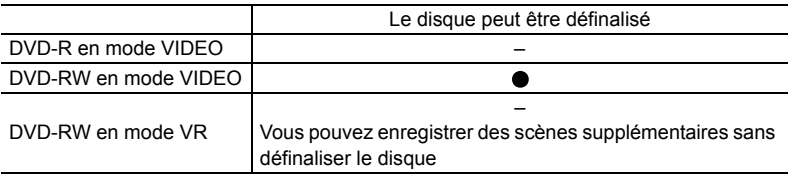

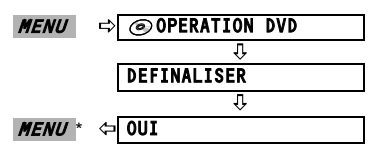

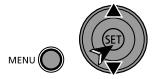

\* Pendant la définalisation du disque une barre de progression s'affiche. Fermez le menu uniquement après que l'affichage retourne au menu [OPERATION DVD].

# Lecture sur l'écran d'un téléviseur

#### **Sélection du type de téléviseur**  $CAMERA \cdot \blacksquare$ **CAMERA · CI**  $PLAY \cdot \blacksquare$  $PLAY \cdot n$

Pour changer de mode de fonctionnement, reportez-vous à *A propos des modes de fonctionnement* ( $\Box$  9).

Avant de brancher le caméscope, sélectionnez le réglage de [FORMAT TV] en fonction du téléviseur auquel vous raccorderez le caméscope - [TV 16/9E] : téléviseurs avec un rapport d'aspect de 16:9 ou [TV STANDARD] : téléviseurs avec un rapport d'aspect de  $4:3$  ( $\Box$  36).

### **Diagramme des connexions : téléviseurs sans prise Péritel**

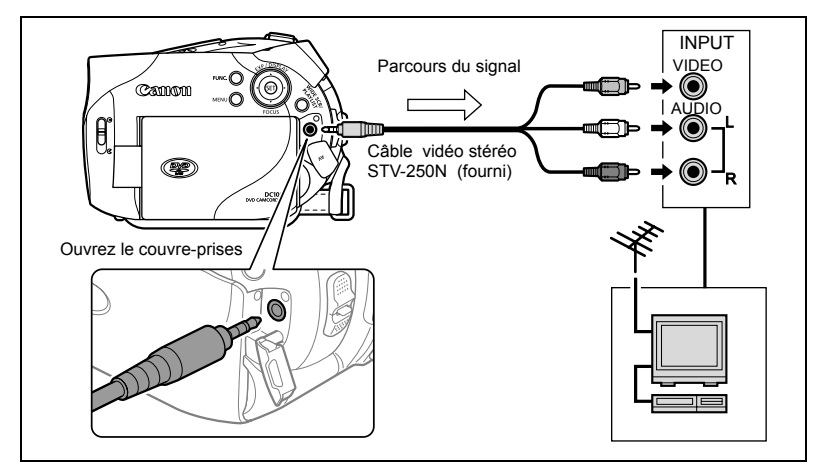

Connexions extérieures *Connexion à un téléviseur et à un magnétoscope* Connexion à un téléviseur et à un magnétoscope **Connexions extérieures** 65

### **Diagramme des connexions : téléviseurs avec une prise Péritel**

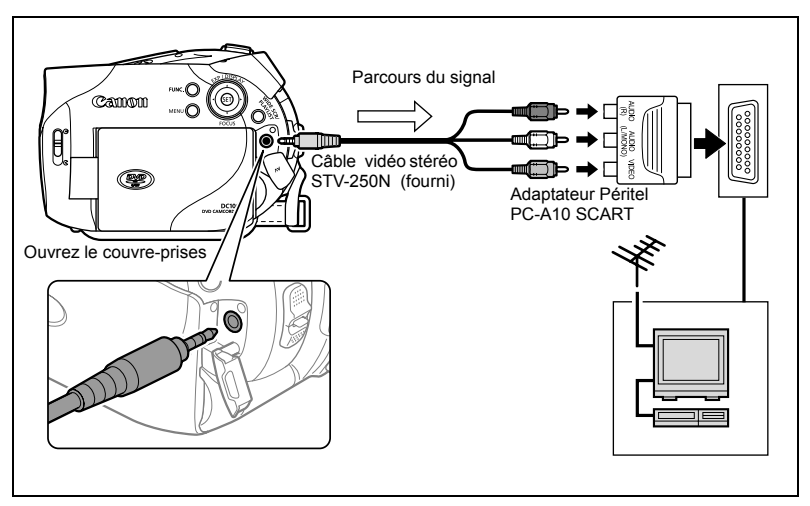

- **1. Mettez tous les appareils hors tension avant de commencer les connexions.**
- **2. Connectez le câble vidéo stéréo STV-250N à la prise AV du caméscope et aux prises du téléviseur ou du magnétoscope.**
	- Téléviseurs sans adaptateur Péritel : connectez la fiche blanche à la prise audio blanche L (gauche), la fiche rouge à la prise audio rouge R (droite) et la fiche jaune à la prise VIDEO jaune.
	- Téléviseurs avec adaptateur Péritel :
		- Insérez l'adaptateur Péritel PC-A10 à la prise du téléviseur ou du magnétoscope.
		- Connectez le câble vidéo stéréo aux bornes de l'adaptateur Péritel : la fiche blanche à la prise AUDIO (L) (gauche), la fiche rouge à la prise AUDIO (R) (droite) et la fiche jaune à la prise VIDEO.
- **3. Sur un téléviseur : réglez le sélecteur d'entrée sur VIDEO. Sur un magnétoscope : réglez le sélecteur d'entrée sur LINE (IN).**

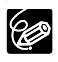

O Nous vous recommandons d'alimenter le caméscope avec l'adaptateur secteur compact.

L'adaptateur Péritel PC-A10 SCART fourni, sert uniquement à la sortie.

# *Enregistrement sur un magnétoscope*

Vous pouvez copier vos enregistrements en connectant le caméscope à un magnétoscope ou à un appareil vidéo numérique. Pour le schéma de connexion indiquant comment connecter le caméscope à un magnétoscope, reportez-vous à la section précédente *Lecture sur l'écran d'un téléviseur* ( $\Box$  65).

 $CAMERA \cdot \blacksquare$ 

 $CAMERA \cdot 12$ 

**PLAY** · **!** 

 $PLAY \cdot CD$ 

Pour changer de mode de fonctionnement, reportez-vous à *A propos des modes de fonctionnement* ( $\Box$  9).

- **1. Appareil connecté : insérez une cassette vierge et mettez l'appareil en mode pause à l'enregistrement.**
- **2. Ce caméscope : localisez la scène que vous souhaitez copier et mettez la lecture en pause juste un peu avant le début de la scène.**
- **3. Ce caméscope : reprenez la lecture de la séquence vidéo.**
- **4. Appareil connecté : commencez l'enregistrement quand la scène que vous souhaitez copier apparaît. Arrêtez l'enregistrement quand la copie est terminée.**
- **5. Ce caméscope : arrêtez la lecture.**

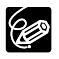

 Nous vous recommandons d'alimenter le caméscope avec l'adaptateur secteur compact.

O Par défaut, les affichages sur l'écran sont intégrés au signal vidéo de sortie, mais vous pouvez sélectionner de mettre hors service les affichage sur l'écran ou sélectionner les données qui seront affichées à la place ( $\Box$  31).

# **Dépannage**

Si vous avez un problème avec votre caméscope, reportez-vous à cette liste. Consultez votre revendeur ou un centre de service après vente Canon si le problème persiste.

### **Source d'alimentation électrique**

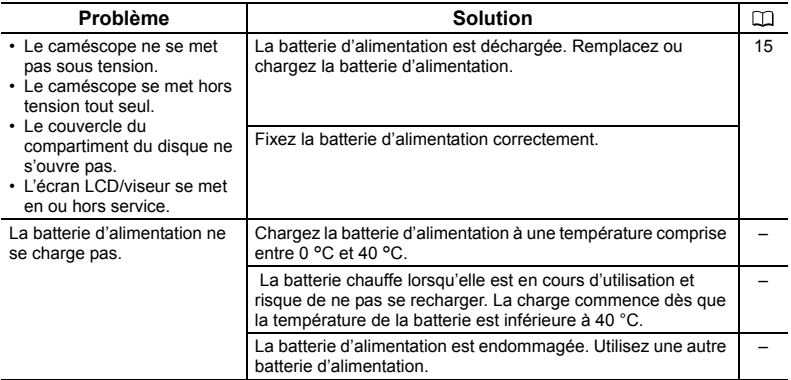

### **Enregistrement/lecture**

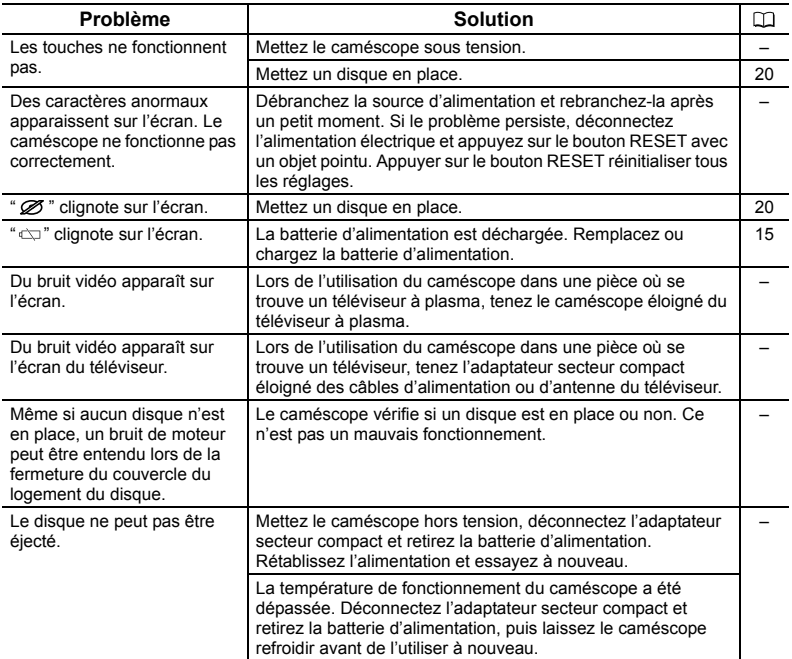

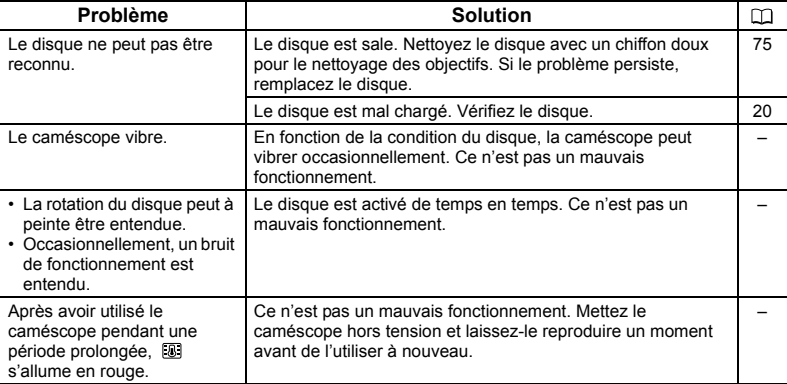

## **Enregistrement**

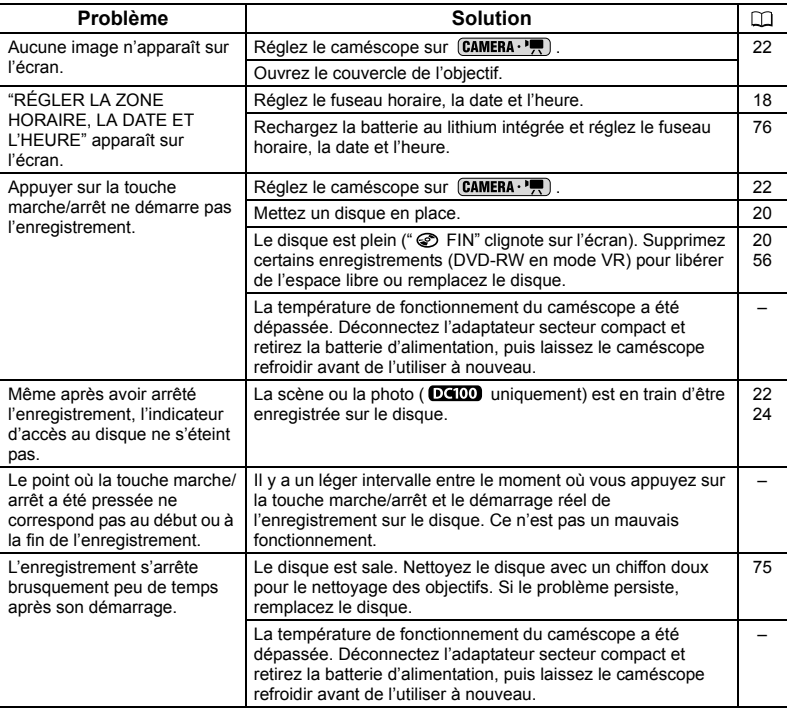

**En cas de problème F** En cas de problème

 $F$ 

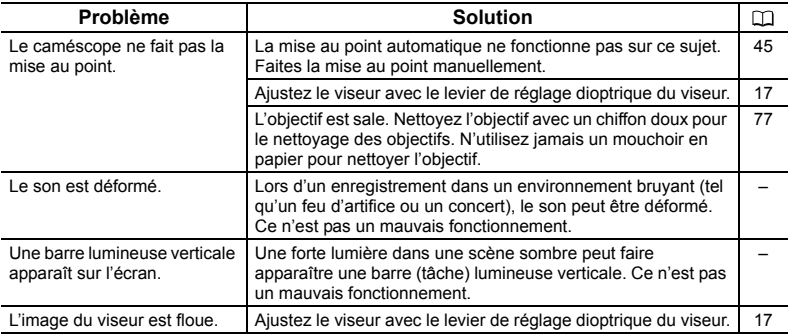

### **Lecture/Montage**

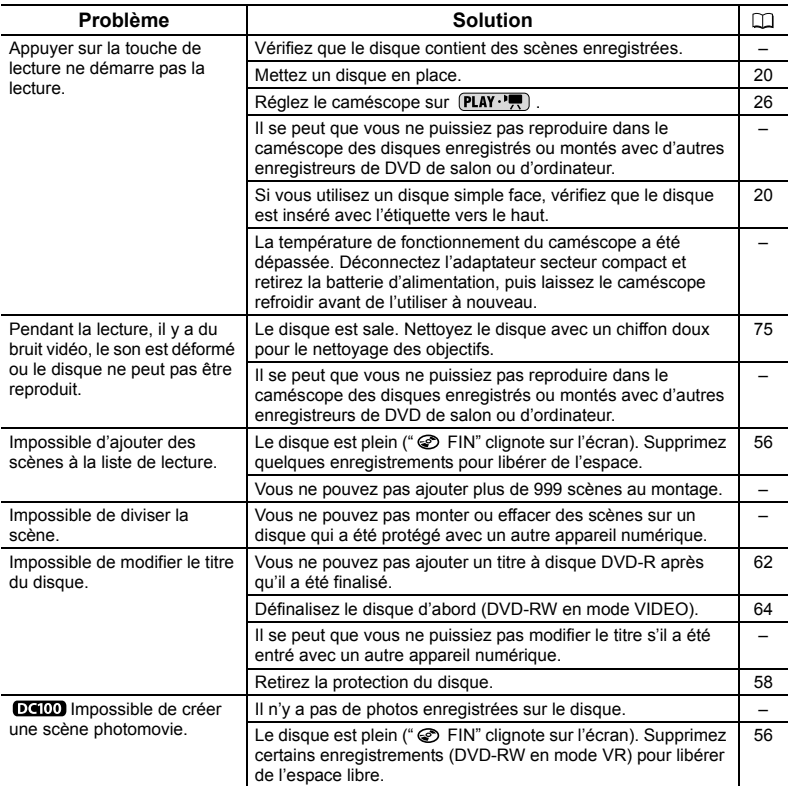

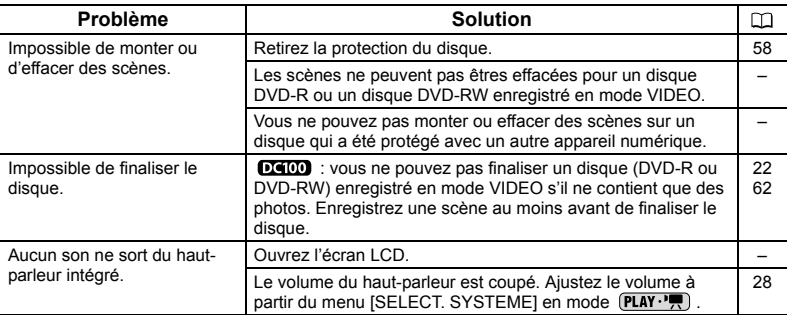

### **Lecture du disque sur un appareil de DVD externe**

Un appareil de DVD externe fait référence à un lecteur de DVD, un enregistreur de DVD, un lecteur/graveur de DVD intégré à un ordinateur et à d'autres appareils numériques.

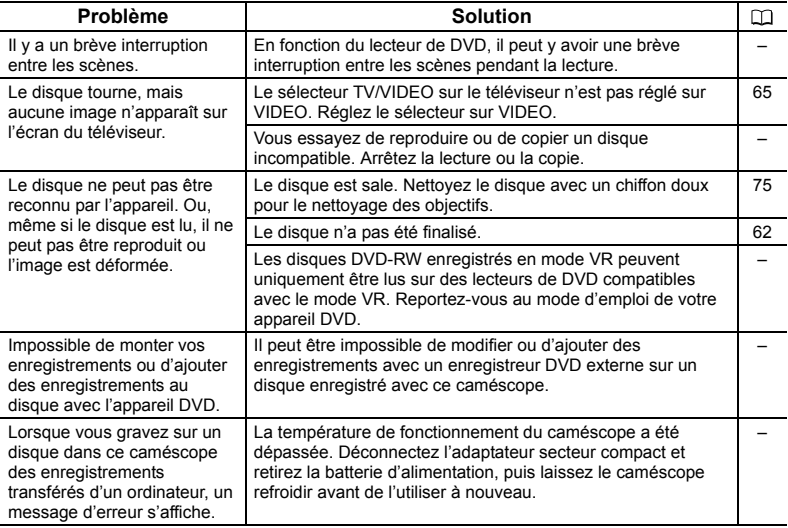

 $\mathbf{F}$ 

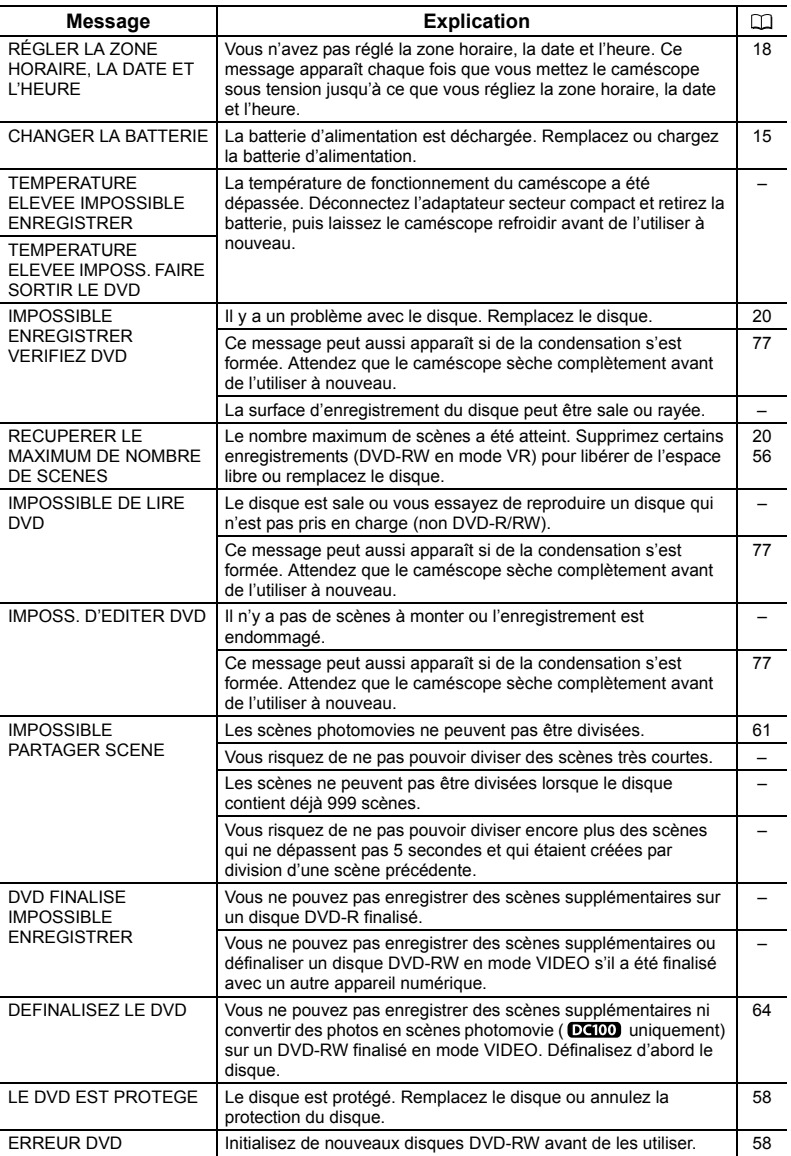
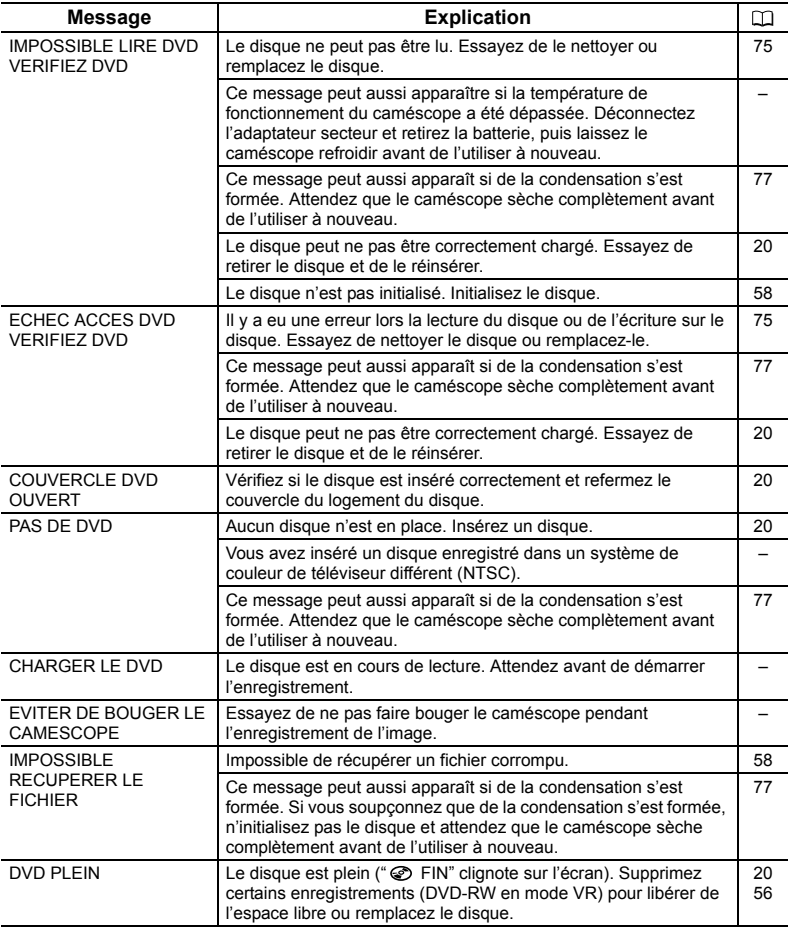

**En cas de problème F** En cas de problème

 $\overline{\mathbf{r}}$ 

# À faire et à ne pas faire *Précautions de manipulation*

### **Caméscope**

- O Ne soumettez pas le caméscope à des vibrations ou des chocs violents pendant que l'indicateur DISC (accès au disque) est allumé ou clignote. Les données risquent de ne pas être correctement enregistrées sur le disque et l'enregistrement peut être perdu.
- O Ne touchez pas la lentille du capteur.
- Ne transportez pas le caméscope en le tenant par l'écran LCD ou par le couvercle du logement du disque. Faites attention quand vous fermez l'écran LCD.
- O Ne laissez pas le caméscope dans un endroit soumis à des températures élevées (comme dans un voiture garée en plein soleil), ou à une forte humidité.
- N'utilisez pas le caméscope près d'un champ électrique ou magnétique intense tel que près d'un téléviseur, d'un téléviseur à plasma ou d'un téléphone portable.
- Ne dirigez pas l'objectif ou le viseur vers une source de lumière importante. Ne laissez pas le caméscope dirigé vers un sujet lumineux.
- N'utilisez pas le caméscope ou ne le rangez pas dans un endroit poussiéreux ou sableux. Le caméscope n'est pas étanche – évitez aussi l'eau, la boue ou le sel. Dans le cas où l'un ou l'autre entre dans le caméscope, l'appareil et/ou l'objectif risquent d'être endommagés. Assurez-vous de fermer le couvercle du compartiment de disque après utilisation.
- Faites attention à l'émission de chaleur des appareils d'éclairage.
- O Ne démontez pas le caméscope. Si le caméscope ne fonctionne pas correctement, consultez un personnel de service qualifié.
- Manipulez le caméscope avec précaution. Ne soumettez pas le caméscope à des chocs ou à des vibrations car cela pourrait l'endommager.

## **Batterie d'alimentation**

#### **DANGER !**

#### **Manipulez la batterie avec précaution.**

- Tenez-la éloignée du feu (où elle risque d'exploser).
- N'exposez pas la batterie d'alimentation à des températures supérieures à 60 °C. Ne la laissez pas près d'un appareil de chauffage ou dans une voiture quand il fait chaud.
- N'essayez pas de la démonter ou de la modifier.
- Ne la laissez pas tomber et ne la soumettez pas à des chocs.
- Ne la mouillez pas.
- Les batteries d'alimentation chargées continuent de se décharger naturellement. Par conséquent, chargez-la le jour de l'utilisation ou la veille pour être sûr qu'elle soit complètement chargée.
- Fixez le couvre-prises sur la batterie d'alimentation quand elle n'est pas utilisée. Les contacts avec des objets métalliques peuvent causer un court-circuit et endommager la batterie d'alimentation.
- Des prises sales peuvent entraîner un mauvais contact entre la batterie et le caméscope. Essuyez les prises avec un chiffon doux.
- Ranger une batterie d'alimentation chargée pendant une longue période (environ 1 an) peut réduire sa durée de vie ou affecter ses performances. Nous recommandons de décharger complètement la batterie d'alimentation avant de la ranger dans un endroit

sec et à une température inférieure à 30 °C. Si vous n'avez pas l'intention d'utiliser la batterie d'alimentation pendant une période prolongée, chargez-la et déchargez-la complètement au moins une fois par an. Si vous possédez plusieurs batteries d'alimentation, réalisez ces précautions en même temps pour toutes les batteries d'alimentation.

- Bien que la plage de température de fonctionnement de la batterie d'alimentation soit de 0 °C à 40 °C, la plage de fonctionnement optimal est de 10 °C à 30 °C. A basse température, les performances seront réduites temporairement. Réchauffez la batterie dans votre poche avant de l'utiliser.
- O Remplacez la batterie d'alimentation si la durée d'utilisation après une pleine charge diminue de façon importante à température normale.

#### **Le couvre-prises**

Le couvre-prise de la batterie possède un trou en forme de  $[$  ]. C'est utile pour faire la différence entre des batteries d'alimentation chargées ou non.

Partie postérieure de la batterie d'alimentation

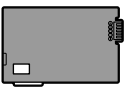

Couvre-prises appliqué Batterie chargée Batterie déchargée

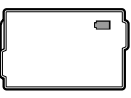

### **Disque Mini DVD**

La surface d'enregistrement des DVD est extrêmement délicate. Veillez à bien observer les précautions suivantes en manipulant les disques.

- Gardez le disque à l'écart de la poussière, des saletés et des taches. Mêmes de toute petites traces ou des particules de poussière peuvent entraîner des problèmes lors de l'enregistrement ou de la lecture. Inspectez soigneusement la surface du disque avant de l'insérer dans le caméscope. Si le disque est sali, utilisez un chiffon sec de nettoyage optique doux pour retirer les empreintes de doigt, les saletés ou les traces à la surface du disque. Nettoyez le disque d'un mouvement radial, du centre vers la périphérie.
- N'utilisez jamais de chiffon traité chimiquement ni de solvant inflammable tel que un diluant à peinture pour nettoyer le disque.
- O Ne pliez pas, ne rayez pas ni ne mouillez le disque et ne le soumettez pas à des chocs importants.
- Ne collez pas des étiquettes ou des autocollants sur la surface du disque. Le disque peut ne pas tourner d'une façon stable et cela peut causer un mauvais fonctionnement.
- O Remettez les disques dans leur boîte après utilisation.
- Si vous écrivez sur le côté de l'étiquette du disque, évitez les stylos pointus. Utilisez un feutre indélébile à pointe douce à la place.
- Amener rapidement un disque d'une température chaude à une température froide, peut créer une condensation d'humidité sur sa surface. Si de la condensation se forme sur le disque, mettez-le de côté jusqu'à ce que l'humidité se soit évaporée complètement.
- N'exposez jamais le disque à la lumière directe du soleil et ne le rangez pas dans un endroit soumis à une température ou humidité élevée.

 Assurez-vous de finaliser avant de l'insérer dans un lecteur de DVD, un enregistreur de DVD ou un lecteur de DVD d'un ordinateur. Sinon, les données enregistrées pourraient être perdues.

### **Batterie au lithium rechargeable intégrée**

Le caméscope intègre une batterie au lithium rechargeable permettant de conserver la date, l'heure et les autres réglages. La batterie au lithium intégrée se recharge quand vous utilisez le caméscope ; cependant, elle peut se décharger complètement si vous n'utilisez pas votre caméscope pendant environ 3 mois.

**Pour recharger la batterie au lithium intégrée :** connectez l'adaptateur secteur compact au caméscope et laissez-le connecté pendant 24 heures avec le commutateur d'alimentation réglé sur  $\boxed{\odot}$  .

### **Rangement**

O Si vous n'avez pas l'intention d'utiliser le caméscope pendant une période prolongée, rangez-le dans un endroit sans poussière, avec une faible humidité et à une température inférieure à 30 °C.

### **Nettoyage**

#### **Boîtier du caméscope**

 Utilisez un chiffon doux et sec pour nettoyer le boîtier du caméscope. N'utilisez jamais de chiffon traité chimiquement ou de solvants volatiles tels que des diluants à peinture.

#### **Lentille du capteur**

 Retirez toutes les saletés ou particules à l'aide d'une brosse soufflante non aérosol. Ne touchez jamais directement la lentille du capteur pour la nettoyer.

#### **Objectif et viseur**

- O Si la surface de l'objectif est sale, la mise au point automatique peut ne pas fonctionner correctement.
- O Retirez toutes les saletés ou particules à l'aide d'une brosse soufflante non aérosol.
- Utilisez un chiffon doux pour le nettoyage des objectifs et frottez légèrement l'objectif ou le viseur. N'utilisez jamais de mouchoir en papier.

#### **Écran LCD**

- O Nettoyez l'écran LCD avec un chiffon doux pour le nettoyage des objectifs.
- De la condensation d'humidité peut se former sur la surface de l'écran quand la température change brutalement. Essuyez-le avec un chiffon doux et sec.

## **Condensation**

Faire passer brusquement le caméscope d'une pièce chaude à une pièce froide et viceversa peut entraîner la formation de la condensation à l'intérieur du caméscope. Arrêtez d'utiliser le caméscope si de la condensation a été détectée. Continuer d'utiliser le caméscope peut l'endommager.

#### **La condensation peut se former dans les cas suivants :**

quand le caméscope est amené d'une pièce climatisée dans une pièce chaude et humide.

quand le caméscope est amené d'un endroit froid dans une pièce chaude.

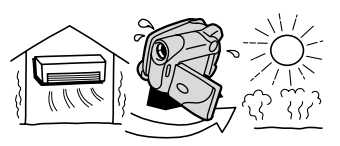

quand le caméscope est laissé dans une pièce humide.

quand une pièce froide est chauffée rapidement.

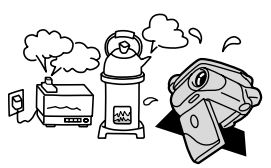

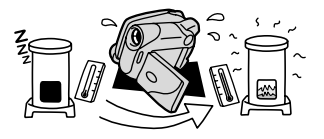

#### **Comment éviter la condensation :**

- ne soumettez pas le caméscope à des changements de température extrêmes ou brutaux.
- retirez le disque, placez le caméscope dans un sac en plastique étanche et laissez-le s'acclimater doucement aux changements de température avant de le retirer du sac.

#### **Quand de la condensation est détectée :**

- O le caméscope est mis automatiquement hors tension. Si un disque est en place, retirez-le immédiatement et laissez le couvercle du logement du disque ouvert. Laisser le disque dans le caméscope peut endommager le disque.
- aucun disque ne peut être mis en place quand de la condensation est détectée.

#### **Résumé :**

 la durée précise pour que l'humidité s'évapore varie en fonction de l'endroit et des conditions atmosphériques. De façon générale, attendez 2 heures avant de recommencer à utiliser le caméscope.

### **Utilisation du caméscope à l'étranger**

#### **Sources d'alimentation électrique**

Vous pouvez utiliser l'adaptateur secteur compact pour alimenter le caméscope et pour charger les batteries d'alimentation dans n'importe quel pays avec une alimentation comprise entre 100 et 240 V secteur, 50/60 Hz. Consultez le centre de service aprèsvente Canon pour plus d'informations sur les adaptateurs de fiche pour une utilisation à l'étranger.

#### **Lecture sur l'écran d'un téléviseur**

Vous pouvez reproduire vos enregistrements uniquement sur des téléviseurs compatibles avec le système PAL. Le système PAL est utilisé dans les pays/régions suivants :

Afrique du Sud, Algérie, Allemagne, Australie, Autriche, Bangladesh, Belgique, Brunei, Chine, Corée du Nord, Danemark, Espagne, Émirats arabes unis, Finlande, Région administrative spéciale de Hong Kong, Inde, Indonésie, Irlande, Islande, Israël, Italie, Jordanie, Kenya, Koweït, Libéria, Malaisie, Malte, Mozambique, Norvège, Nouvelle Zélande, Oman, Ouganda, Pakistan, Pays-Bas, Portugal, Qatar, Royaume-Uni, Serbie et Montenegro, Sierra Leone, Singapour, Sri Lanka, Suède, Suisse, Swaziland, Tanzanie, Thaïlande, Turquie, Yémen, Zambie.

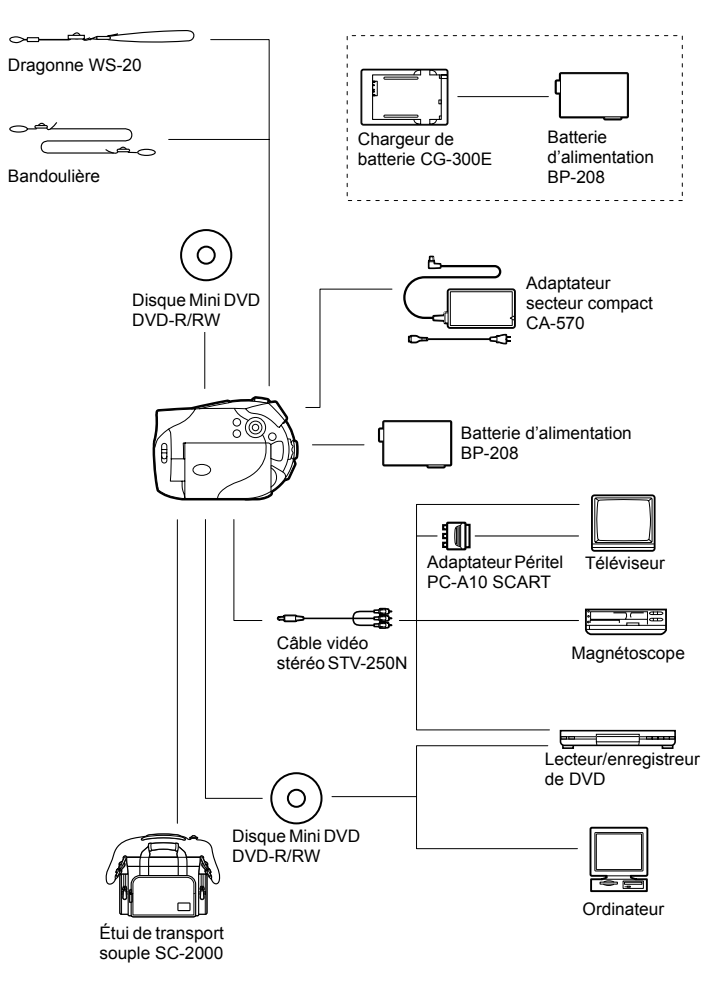

# *Accessoires en option*

#### **Il est recommandé d'utiliser des accessoires Canon d'origine.**

Ce produit est concu pour atteindre une excellente performance lorsqu'il est utilisé avec des accessoires Canon d'origine. Canon ne peut être tenu responsable de tout dégât causé à ce produit et/ou de tout accident, tel qu'un incendie, provoqués par le mauvais fonctionnement d'accessoires qui ne sont pas des accessoires d'origine Canon (par exemple une fuite et/ou l'explosion d'une batterie d'alimentation). Notez que cette garantie ne s'applique pas aux réparations consécutives à des défaillances d'accessoires qui ne sont pas des accessoires d'origine Canon, même si vous pouvez demander ce type de réparation à vos frais.

#### **Batteries**

Si vous avez besoin d'une batterie d'alimentation supplémentaire, choisissez exclusivement le type de batterie d'alimentation BP-208.

#### **Chargeur de batterie CG-300E**

Utilisez le chargeur de batterie pour charger les batteries d'alimentation.

Durée de charge : 105 min.

La durée de charge varie avec les conditions de charge.

#### **Bandoulière**

Vous pouvez fixer la bandoulière pour plus de sécurité et une meilleure portabilité. Faites passer une extrémité à travers le dispositif de fixation de la dragonne/ bandoulière et ajustez la longueur de la bandoulière.

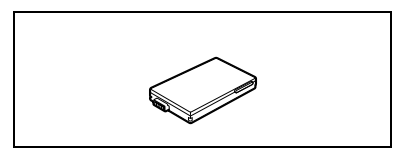

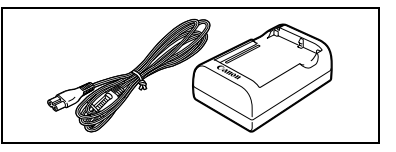

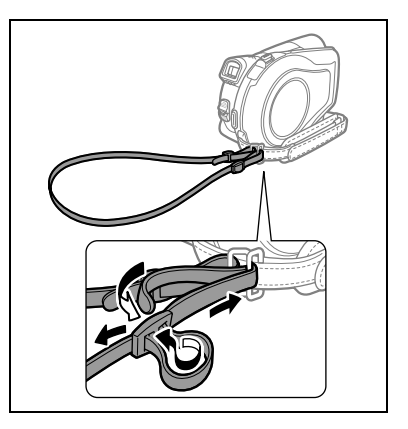

#### **Dragonne WS-20**

Utilisez-la pour une protection supplémentaire lors des prises de vues actives.

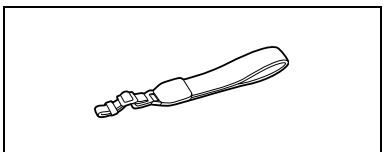

#### **Étui de transport souple SC-2000**

Un sac pour caméscope pratique avec des compartiments matelassés et beaucoup d'espace pour les accessoires.

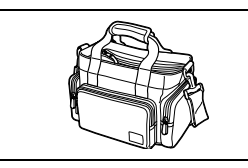

Cette marque identifie un accessoire vidéo Canon garanti d'origine. Quand vous utilisez un équipement vidéo Canon, nous vous recommandons d'utiliser des accessoires de marque Canon ou des produits portant la même marque.

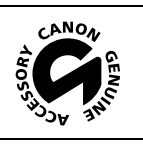

## **DC100/DC95**

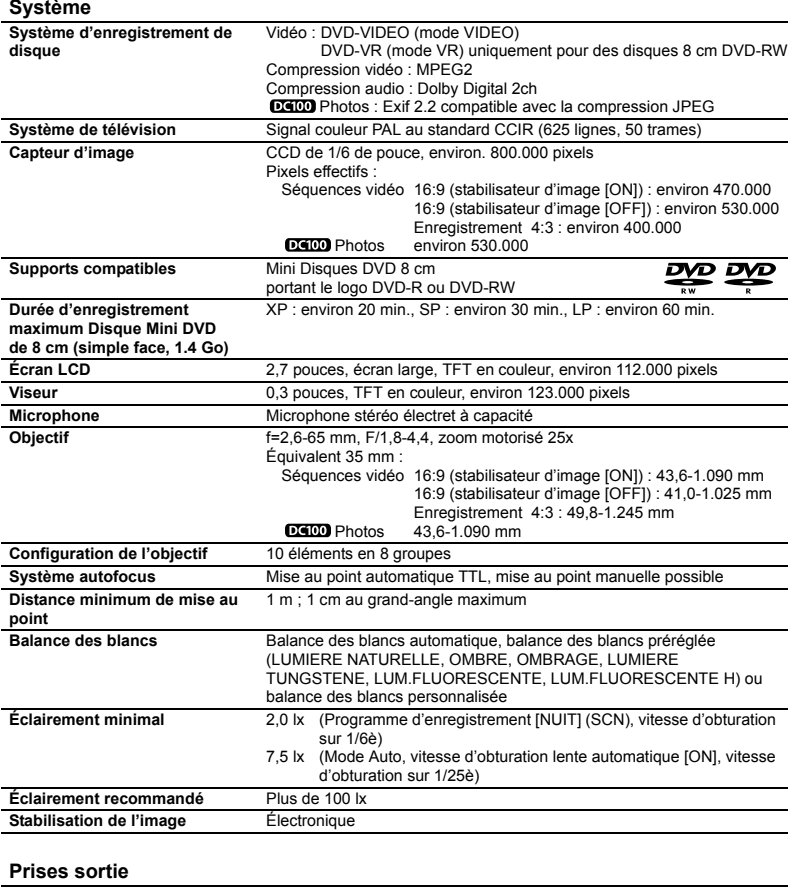

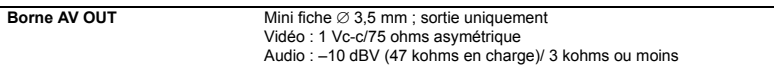

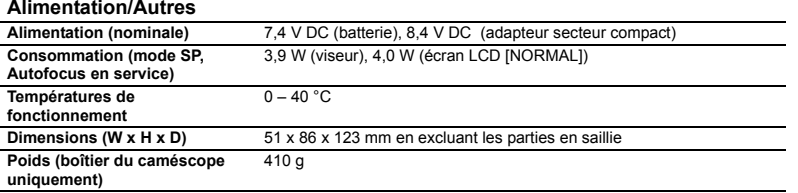

## **Adaptateur secteur compact CA-570**

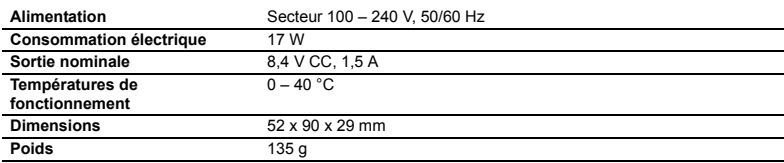

## **Batterie d'alimentation BP-208**

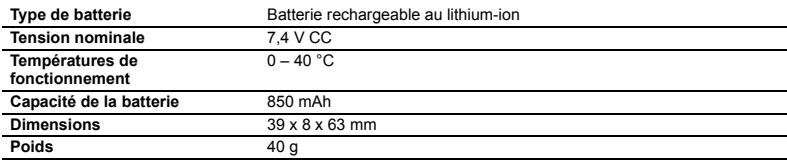

Le poids et les dimensions sont approximatifs. Erreurs et omissions exceptées. Sujet à changement sans notification.

**F**

# *Index*

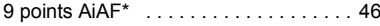

## A

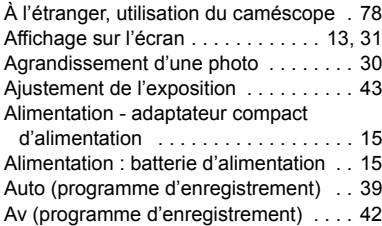

## B

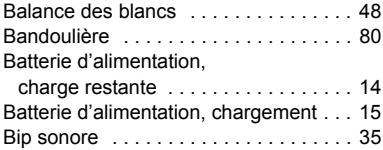

## C

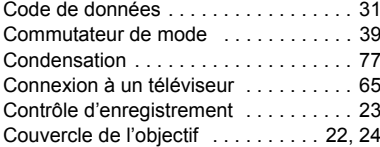

## D

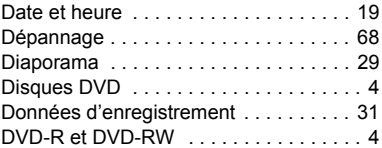

## E

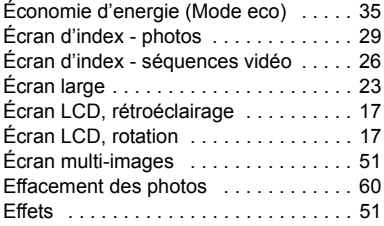

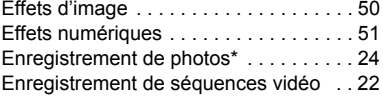

## F

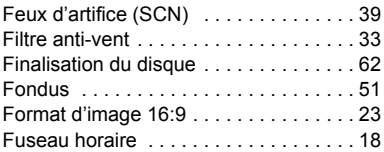

### G

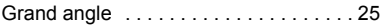

## H

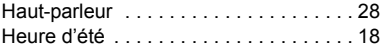

## **I**

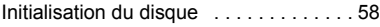

## L

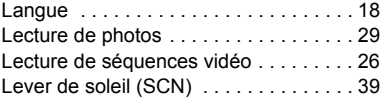

### M

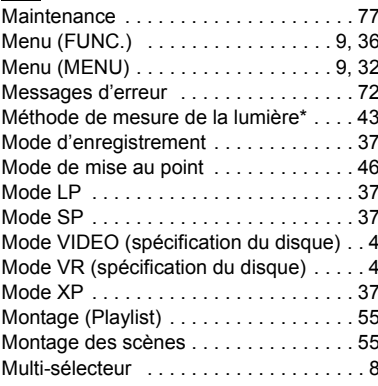

## N

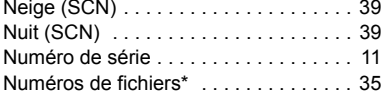

# P

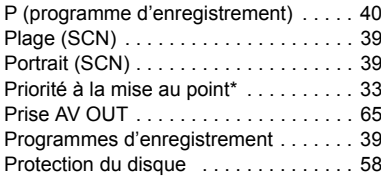

## Q

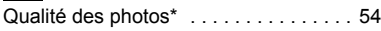

## R

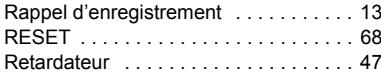

## S

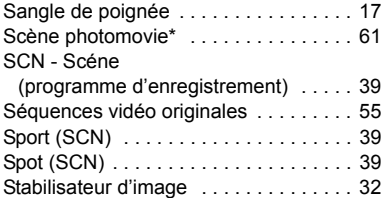

## **T**

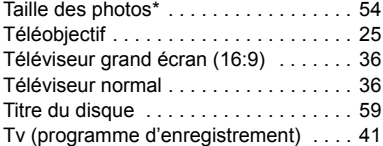

## V

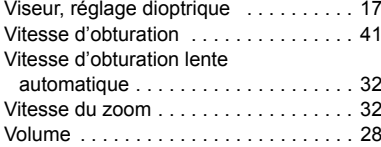

### Z

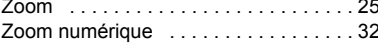

# Canon

#### **Canon Europa N.V.**

P.O. Box 2262, 1180 EG Amstelveen **Netherlands** www.canon-europa.com

#### **France:**

Canon Communication & Image France S.A. 12, rue de l'Industrie 92414 COURBEVOIE, CEDEX Tél: (01)-41 30 15 15 www.canon.fr

#### **Suisse:**

Canon Schweiz AG Division vente indirecte Industriestrasse 12 8305 Dietlikon Tél: (01)-835 68 00 Fax: (01)-835 68 88 www.canon.ch

#### **Belgique:**

Canon Belgium N.V./S.A. Bessenveldstraat 7 1831 Diegem (Machelen) Tél: (02)-7220411 Fax: (02)-7213274 www.canon.be

#### **Luxembourg:**

Canon Luxembourg SA Rue des joncs, 21 L-1818 Howald Tel: (352) 48 47 961 www.canon.lu

#### **Deutschland:**

Canon Deutschland GmbH Europark Fichtenhain A10 D-47807 Krefeld Canon Helpdesk: Tel: 0180 / 500 6022 (0,12 €/Min. - im deutschen Festnetz) www.canon.de

#### **Schweiz:**

Canon (Schweiz) AG Industriestrasse 12 CH-8305 Dietlikon Canon Helpdesk: Tel: 0848 833 838 www.canon.ch

#### **Österreich:**

Canon Ges.m.b.H. Zetschegasse 11 A-1230 Wien Canon Helpdesk: Tel: 0810 / 0810 09 (zum Ortstarif) www.canon.at

#### **Italia:**

Canon Italia S.p.A. Consumer Imaging Marketing Via Milano 8 I-20097 San Donato Milanese (MI) Tel: (02)-82481 Fax: (02)-82484600 www.canon.it Supporto Clienti per Prodotti Consumer: Tel. 848 800 519 www.canon.it/supporto

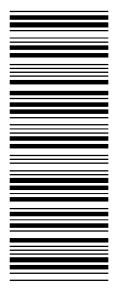

Les informations contenues dans ce manuel ont été vérifiées le 1er mars 2006. Die in dieser Anleitung enthaltenen Informationen sind auf dem Stand vom 1. März 2006. Le informazioni contenute nel presente manuale sono state verificate alla data dell'1 Marzo 2006.

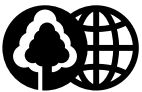

Document réalisé avec du papier recyclé à 100%. Gedruckt zu 100 % auf Recyclingpapier. Stampato su carta riutilizzata al 100%.

© CANON INC. 2006